Universidade de Lisboa Faculdade de Ciências Departamento de Informática

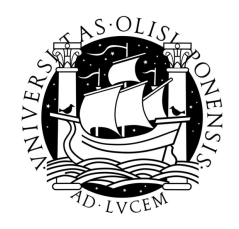

# INTEGRAÇÃO DE FERRAMENTAS DE DESENVOLVIMENTO NO ECLIPSE

projecto realizado na

EF Tecnologias de Software, SA

por

Miguel Rodrigues Valente

Mestrado em Engenharia Informática

2007

Universidade de Lisboa Faculdade de Ciências Departamento de Informática

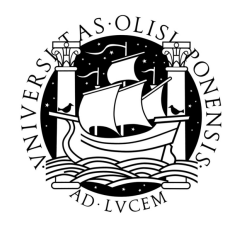

# INTEGRAÇÃO DE FERRAMENTAS DE DESENVOLVIMENTO NO ECLIPSE

projecto realizado na

EF Tecnologias de Software, SA

por

Miguel Rodrigues Valente

Projecto orientado pela Prof.<sup>a</sup> Dr.<sup>a</sup> Ana Paula Afonso e co-orientado pelo Eng.º Nuno Costa

Mestrado em Engenharia Informática

2007

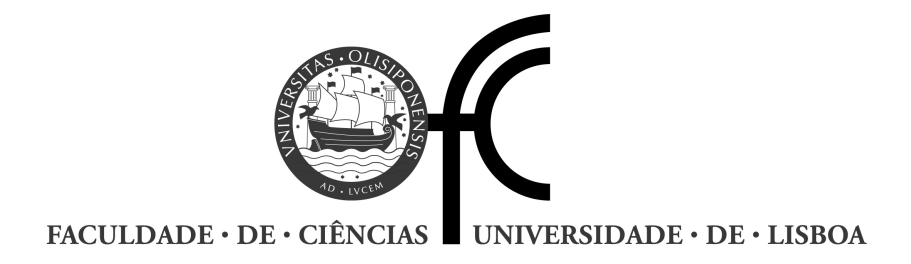

# Declaração

Miguel Rodrigues Valente, aluno nº 28799 da Faculdade de Ciências da Universidade de Lisboa, declara ceder os seus direitos de cópia sobre o seu Relatório de Projecto em Engenharia Informática, intitulado "Integração de Ferramentas de Desenvolvimento no Eclipse", realizado no ano lectivo de 2006/2007 à Faculdade de Ciências da Universidade de Lisboa para o efeito de arquivo e consulta nas suas bibliotecas e publicação do mesmo em formato electrónico na Internet.

FCUL, 1 de Junho de 2007

Nuno Costa, supervisor do projecto de Miguel Rodrigues Valente, aluno da Faculdade de Ciências da Universidade de Lisboa, declara concordar com a divulgação do Relatório do Projecto em Engenharia Informática, intitulado "Integração de Ferramentas de Desenvolvimento no Eclipse".

Lisboa, 1 de Junho de 2007

### Resumo

Nos tempos que correm, são cada vez mais utilizadas ferramentas que facilitam o trabalho a quem desenvolve software. Isto acontece por razões óbvias, sendo a mais determinante a de permitir ao programador preocupar-se o menos possível, com pormenores irrelevantes ao processo de criação de software, sejam eles inerentes à linguagem, o memorizar da totalidade das bibliotecas disponíveis ou o descobrir a localização de erros de sintaxe. O aparecimento deste tipo de ferramentas tem vindo a rentabilizar bastante o trabalho de quem as usa, não só em termos de velocidade mas, também de criatividade já que, menos interrupções ao raciocínio permitem ir mais longe em termos de abstracção e complexidade.

Neste contexto, a plataforma de desenvolvimento Eclipse tem tomado uma posição dianteira face a outras por várias razões. Destacam-se a facilidade de utilização, o excelente apoio à linguagem Java, e talvez a mais relevante para o contexto deste projecto, a possibilidade de alterar funcionalidades já existentes e até a de criar outras novas, integrando-as na plataforma. Esta mais valia tem proporcionado, nos últimos tempos, uma adaptação da plataforma original aos objectivos, gostos e preferências dos elementos de várias empresas sendo mesmo, muitas vezes criada uma nova versão do Eclipse à medida de cada um.

Este projecto tem como objectivo a integração de novas funcionalidades no Eclipse, entre as quais, um construtor específico para uma linguagem usada internamente, acompanhado de todas as funcionalidades que permitam e maximizem o seu uso. Tendo como objectivo principal o de rentabilizar e facilitar o desenvolvimento de software da empresa EF Tecnologias de Software, SA, este projecto foi elaborado no âmbito da disciplina de Projecto em Engenharia Informática, com uma duração de nove meses e com o objectivo de obter o grau de Mestre em Engenharia Informática.

PALAVRAS-CHAVE: Eclipse, construtor, integração, desenvolvimento, software

## Abstract

Nowadays we are witnessing a growing use of software development tools. The main objective of these tools is to allow the programmer to waste, as little time as possible, with irrelevant details to the process of software creation. Like errors inherent to the language nature, memorizing all of the available libraries or discovering the exact lines where sintax errors occur. The growing use of this type of tools has improved dramatically the work of whom uses them, not only at the level of creativity but also the development speed. This advantage allows the developer to focus on the real issue, reaching higher levels of abstraction and complexity.

In this context, the development platform Eclipse has taken a lead position, among other platforms. It´s easy to use, it as excellent Java language support, and perhaps the most important feature for this project, the possibility to modify existing features and even to create new ones, integrating them in the platform. These features have alowed, in the last years, an evolution of the original platform to meet the users goals, tastes and preferences, sometimes even originating a new version of the Eclipse, built to meet specific needs.

This project's goal is the integration of new functionalities in the Eclipse platform. Among these tools, a builder for an internally used language, along with all the features that allow and maximize its use. To increase the productivity and ease up the work of the elements of the company EF Tecnologias de Software, SA is this application's main goal. It was developed in the scope of project of Engineering Computer Sciences, with a duration of nine months and the goal of achieving the degree of Master in Engineering Computer Sciences.

KEYWORDS: Eclipse, builder, integration, development, software

# Conteúdo

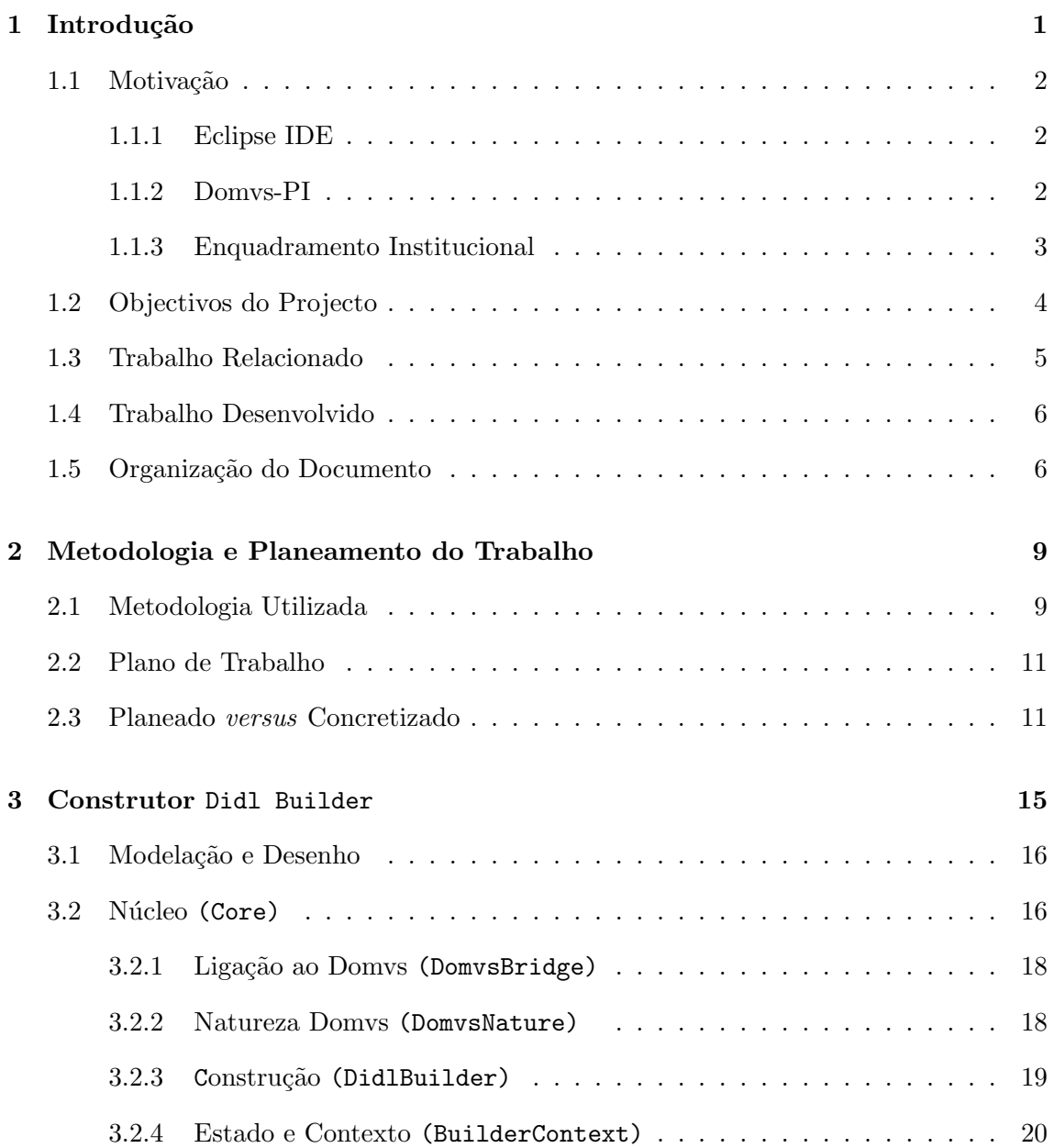

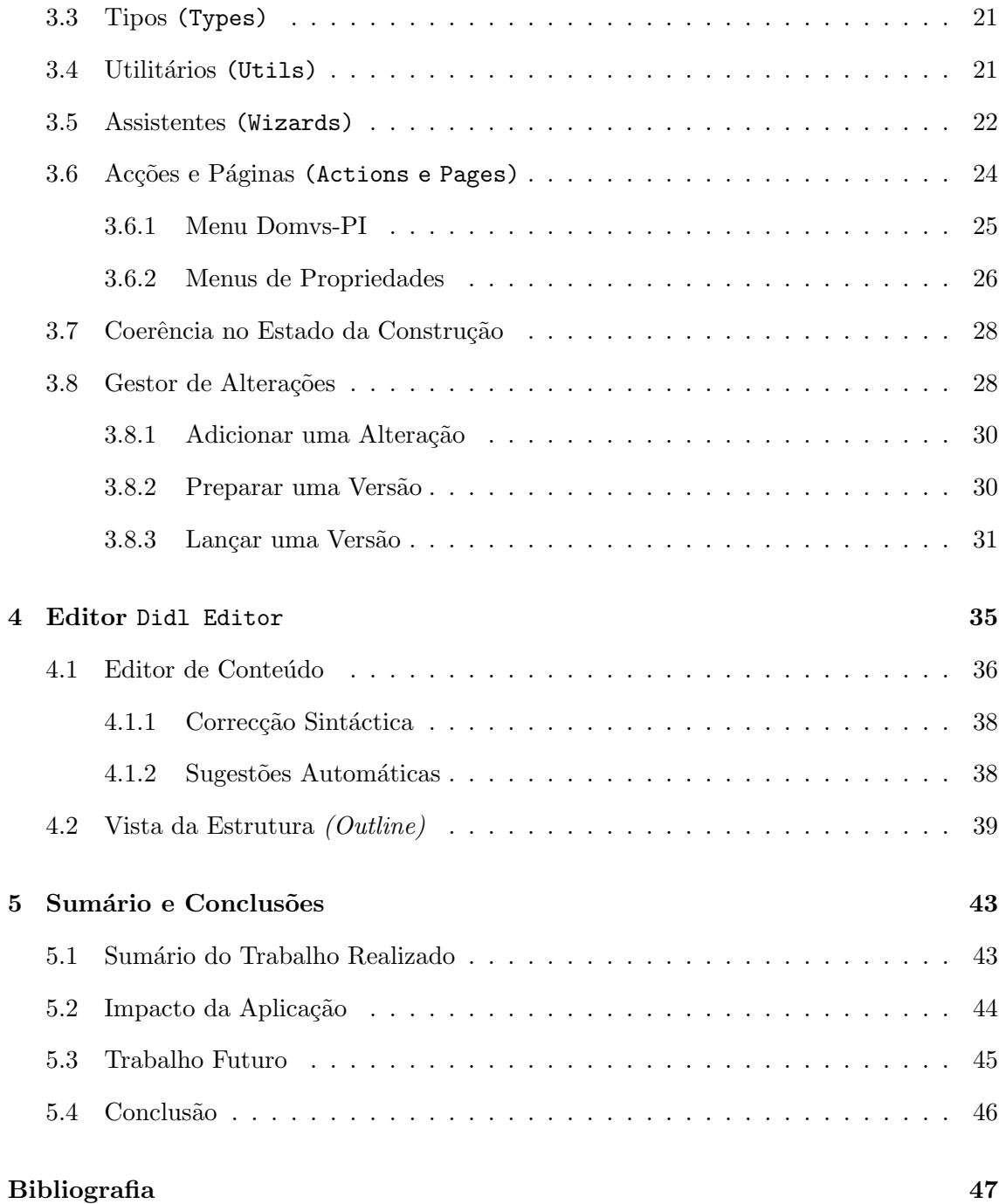

# Lista de Figuras

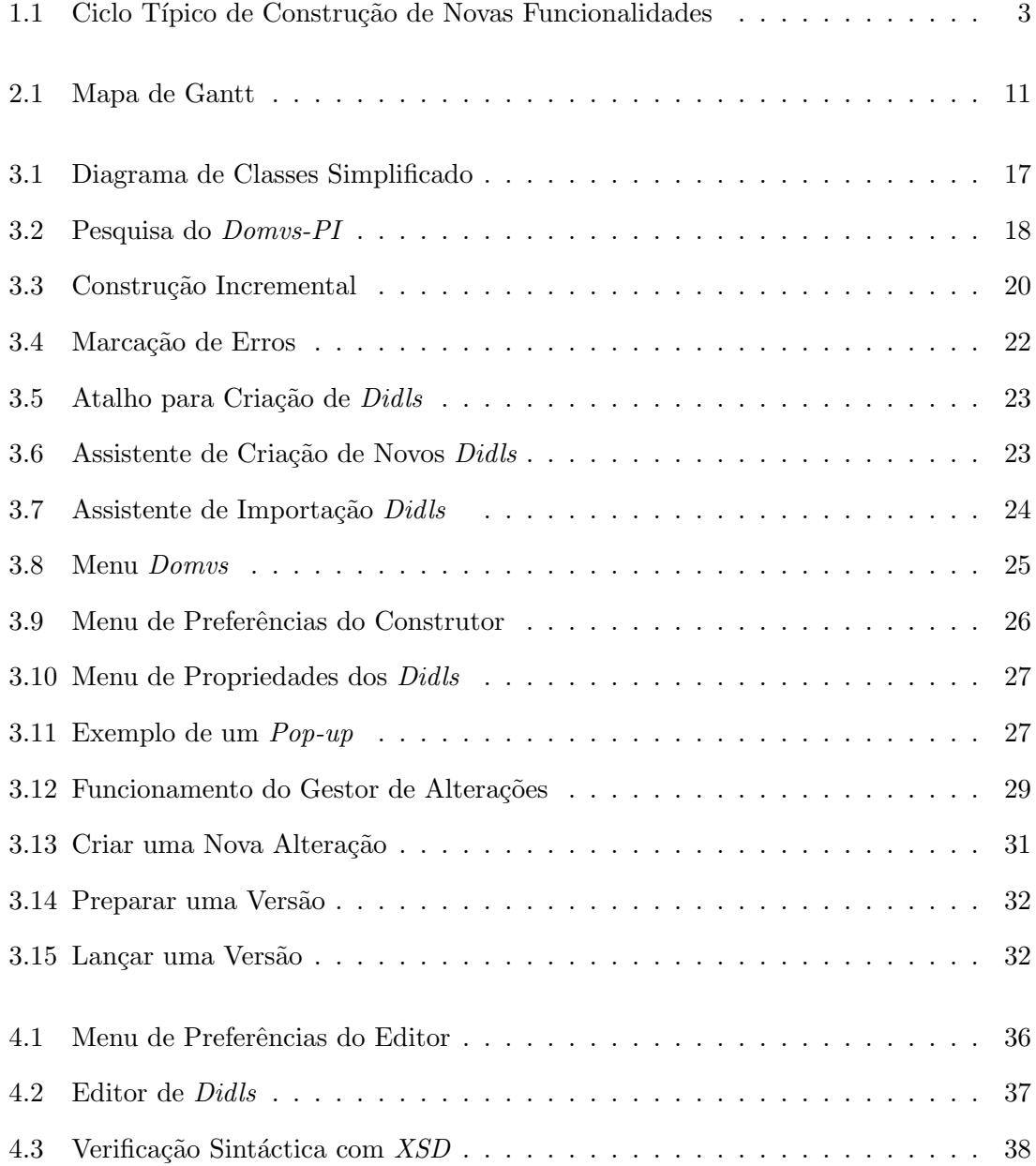

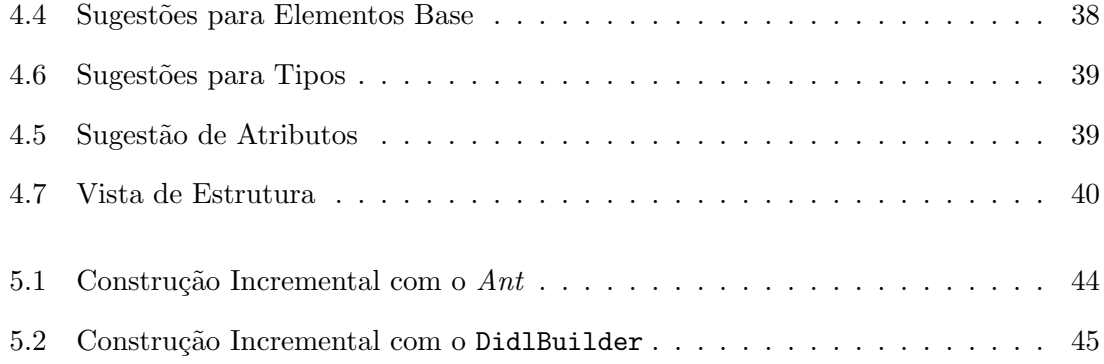

# Lista de Tabelas

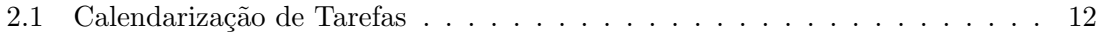

# Capítulo 1

# Introdução

O desenvolvimento de software tem, ao longo dos tempos, evoluído em vários aspectos, tendo contribuído para isso melhorias significativas a vários níveis. As novas ferramentas de desenvolvimento de software têm contribuído em larga medida para esta evolução. O seu papel ´e tornar transparente, para o utilizador, o processo de desenvolvimento de software. Transparente no sentido de, por um lado, automatizar o processo de compilação e a gestão de bibliotecas necessárias, e por outro, fornecer ferramentas auxiliares como editores adequados e assistentes de configuração. Utilizando este tipo de ferramentas, torna-se possível despender mais tempo e atenção, no processo criativo e na produção de soluções, em vez de, como muitas vezes acontece, gastar metade do tempo disponível, a resolver problemas inerentes à fase de compilação.

Este relatório descreve o processo de produção e integração, de um conjunto de ferramentas, na plataforma de desenvolvimento Eclipse IDE, que consiste num conjunto de ferramentas, integradas com o objectivo de fornecer tudo o que é necessário para desenvolver software. Cada grupo de utilizadores tem necessidades diferentes e por essa razão o Eclipse permite criar m´odulos de software para estender a sua funcionalidade. Tem mesmo um ambiente específico para o efeito, que será abordado na secção 1.1.1.

O conjunto de funcionalidades a desenvolver diz respeito ao Domvs-PI, uma plataforma de integração de serviços que engloba suporte a *web services*, serviço de autenticação, suporte a bases de dados, entre outros. Cada aplicação que é construída sobre o *Domvs-PI*, define a forma como o acesso a estas funcionalidades é feito. Esta definição é feita através de interfaces, que são produzidos a partir da interpretação de ficheiros, denominados ficheiros Didl, que contêm as regras para a geração destas interfaces.

Este conjunto é constituído por dois módulos: um construtor e um editor, que integram a plataforma Domvs-PI na plataforma de desenvolvimento Eclipse. Os módulos referidos, assim como este relatório, foram elaborados no âmbito do Projecto em Engenharia Informática (PEI), com a duração de nove meses, tendo como data de início o dia onze de Setembro de 2006 e data final, o dia onze de Junho de 2006.

### 1.1 Motivação

Esta secção expõe uma descrição das duas plataformas sobre as quais o projecto incide, o  $Eclipse IDE$  e o  $Domus-PI$ , e um breve enquadramento da instituição na qual foi realizado, a empresa EF Tecnologias de Software, SA. É também efectuada uma explicação das vantagens que os módulos de software criados com este projecto trazem para a empresa, já que são estas vantagens que constituem a motivação para todo este projecto.

#### 1.1.1 Eclipse IDE

O Eclipse IDE[1] é um ambiente de desenvolvimento de software integrado, do inglês Integrated Development Environnement (IDE). Como o próprio nome indica é um ambiente de trabalho, composto por várias ferramentas integradas, pensado e elaborado para desenvolver qualquer tipo de aplicação (ou parte de uma). O  $Eclipse$ , na sua forma mais simples, apenas reúne funcionalidades para gerir conceitos comuns a qualquer linguagem de programação, como a noção de projecto, de recurso dentro de um projecto, de visualização e edição do conteúdo desses recursos e a sua compilação. Esta ferramenta é particularmente utilizada como ambiente de desenvolvimento em Java (descrito na secção 1.3), na forma de m´odulos, todos eles independentes uns dos outros. Esta modularidade permite que se acrescentem novas funcionalidades, sobre qualquer uma das versões já existentes, sem fazer modificações nenhumas ao código já desenvolvido. Estas características tornaram o Eclipse num dos ambientes de desenvolvimento mais utilizados, já que permite com alguma facilidade, uma adaptação total da plataforma às necessidades de cada utilizador.

Uma das componentes do Eclipse é o Plugin Development Environnement ou PDE, que é focado na produção de  $plug-ins<sup>1</sup>$  e contêm um conjunto de ferramentas que auxiliam na configuração, gestão e desenvolvimento de *plug-ins*. Esta foi a principal componente utilizada no desenvolvimento deste projecto.

#### 1.1.2 Domvs-PI

O Domvs Internet Banking SOA é uma ferramenta de desenvolvimento de software construída na  $EF$ , com o intuito de produzir e integrar serviços. É uma plataforma orientada

 $1$  Um plug-in ou plugin é um programa de computador (ou parte de um programa) que serve, normalmente, para adicionar funções a outro programa maior, fornecendo alguma funcionalidade especial ou muito específica.

a serviços e uma solução de integração multi-canal, que serve de base para construir e gerir um conjunto de servicos financeiros e de banca electrónica que sejam, ao mesmo tempo, flexíveis, escaláveis, extensíveis e de alta prestação. Consiste, pois, numa camada de *middleware* que expõe a sua lógica funcional e os seus componentes reutilizáveis de uma forma flexível. Esta segue uma perspectiva de integração a três níveis, separando a lógica de apresentação, da camada de suporte a negócios e dos serviços de integração de dados.

O Domvs utiliza uma linguagem de definição de serviços, expressa numa sintaxe bem definida, denominada *Didl*, a partir da qual é gerado um conjunto de interfaces  $Java$ , que são posteriormente implementados de acordo com as definições específicas de cada projecto. Esta sintaxe ´e escrita em ficheiros, conhecidos como ficheiros Didl (Domvs Interface Definition Language), que têm essa mesma extensão.

O processo de geração destes interfaces, é feito através da interpretação das regras definidas nestes ficheiros. Esta interpretação recorre a *scripts*, que utilizam a ferramenta  $A$ *pache Ant*[2]<sup>2</sup>, obrigando o programador a uma série de passos repetitivos por cada alteração que faz sobre um ficheiro Didl. Na figura 1.1 encontra-se representado, de uma forma simplificada, o típico ciclo de desenvolvimento, utilizando o Domvs-PI, sem o aux´ılio do software desenvolvido neste projecto. Este ciclo engloba três mudanças de contexto para cada alteração feita a um ficheiro Didl, o que implica perdas de rendimento, porque não só estas mudanças de contexto consomem tempo, como podem levar a perdas de concentração. Minorar este problema, tanto quanto possível é o objectivo central deste projecto.

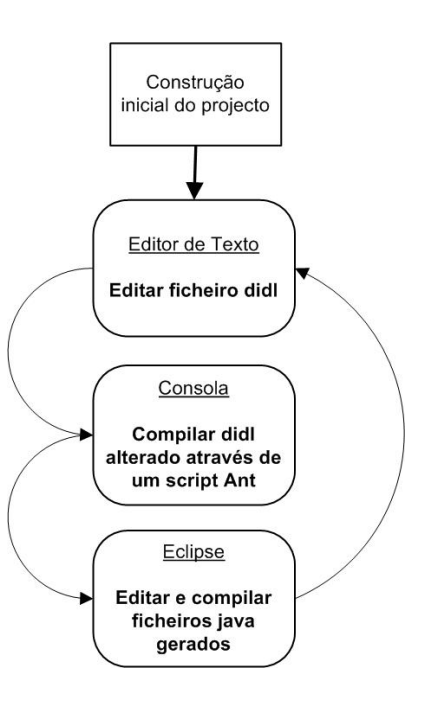

Figura 1.1: Ciclo Típico de Construção de Novas Funcionalidades

1.1.3 Enquadramento Institucional

A empresa  $EF$  Tecnologias de Software,  $SA[3]$ , é uma empresa que fornece soluções profissionais na área das Tecnologias de Informação, focada principalmente na banca on-line e no sector financeiro, e que tem uma forte base tecnológica, embora se afirme principalmente como uma empresa que desenvolve soluções e que é orientada ao cliente.

Como plataforma central do desenvolvimento de software, a EF desenvolveu e utiliza a plataforma Domvs-PI, que não é uma aplicação per se, mas sim um conjunto de funcionalidades e serviços, com base no qual é desenvolvida uma grande parte do software criado na empresa.

 $2$  O Apache Ant é uma ferramenta utilizada para automatizar a construção de software. É semelhante ao make da linguagem C mas é escrito em linguagem Java e foi desenvolvido para ser utilizado em projectos desta linguagem.

Os colaboradores da empresa fazem uso do Domvs-PI em conjunto com a plataforma de desenvolvimento Eclipse. A primeira plataforma foi desenvolvida em Java, por essa razão é vantajoso integrar as duas plataformas, numa estrita colaboração, aproveitando a adaptabilidade do Eclipse. Assim, a ideia deste projecto terá surgido como uma solução, não só para minimizar os passos que cada colaborador tem que efectuar, ao utilizar o Domvs-PI, como para tirar maior partido do potencial da plataforma Eclipse.

# 1.2 Objectivos do Projecto

O objectivo central deste projecto, é integrar na plataforma Eclipse, um conjunto de ferramentas e funcionalidades, que permitam a utilização do *Domvs-PI*, em todo o seu potencial e com algum grau de automatização.

Após um estudo documental das plataformas, análise sobre *plug-ins* de Eclipse [4, 5, 6], do próprio Domvs e sua documentação, e das necessidades transmitidas como fundamentais, por parte dos colaboradores da empresa, foi realizada a seguinte lista de requisitos funcionais, a incorporar na plataforma Eclipse:

- 1. Definição de um construtor ou *builder*, como parte central da aplicação, responsável pela compilação de Didls, resolução de dependências, criação de pastas fonte e registo do estado actual da aplicação. Este construtor deve ser inserido na lista de construtores do Eclipse antes do construtor Java, de forma a que num só acto de construção, sejam avaliados os  $Dids$ , compilados os que são novos ou foram alterados e, de seguida, compilados os ficheiros Java gerados no passo anterior. Por uma questão de manutenção, serão apagados os ficheiros gerados por um  $Didl$  que já não exista ou que tenha sido alterado;
- 2. A definição da natureza *Domvs* associada ao novo construtor, de forma a que ao seleccionar um projecto, como sendo de natureza Domvs, passe a ser compilado com o novo construtor e que tenha dispon´ıveis as respectivas funcionalidades;
- 3. Um editor de ficheiros *Didl* que reconheça a extensão destes ficheiros e que mostre uma sintaxe colorida, de acordo com as palavras-chave pr´oprias da linguagem. Como parte deste editor deve ainda ser implementada uma janela conhecida como outline no Eclipse, que consiste numa vista hierárquica da estrutura do ficheiro;
- 4. Um sistema de visualização de erros que utilize o mecanismo de marcação de recursos do Eclipse. A partir de erros de sintaxe ou avisos recebidos do processo de compilação, deve ser possível marcar os ficheiros em que o erro ou aviso foi detectado, na respectiva linha;
- 5. Um assistente *(wizard)* de apoio à criação de novos ficheiros *Didl* que, para além da escolha do nome do ficheiro e pasta onde deve ser criado, deve permitir a escolha das opções específicas de cada Didl;
- 6. Uma página de propriedades de ficheiros *Didl* que permita, em qualquer momento, a alteração das opções específicas mencionadas no ponto anterior;
- 7. Uma página de preferências gerais do construtor, comuns a todos os projectos que o usem, como a escrita de um ficheiro de log e a visualização de uma consola de retorno ao utilizador sobre o processo de *build*, entre outras opções consideradas relevantes.

Esta integração é obtida, através da reunião das funcionalidades e recursos necessários à sua execução, num ou mais  $plug-ins$ , disponibilizados aos colaboradores da empresa através de um *update site*<sup>3</sup>, um espaço num dos servidores da empresa onde a aplicação é colocada e configurada de forma a que, introduzindo o URL, no gestor de plug-ins do Eclipse, a aplicação possa ser descarregada e actualizada automaticamente.

Para além desta lista inicial, surgiram, durante o processo de desenvolvimento, outros componentes que n˜ao faziam parte da listagem de objectivos iniciais: um gestor de alterações de projectos, um sistema de sugestões e a obtenção do *Domvs-PI* dinamicamente. Estes serão devidamente explicados nos capítulos 3 e 4.

### 1.3 Trabalho Relacionado

O ambiente de desenvolvimento em *Java* do *Eclipse*, exerceu, por vários motivos, a maior influência sobre a elaboração deste projecto. Este ambiente é composto por um construtor incremental<sup>4</sup> de ficheiros Java (que gera os ficheiros bytecode), um editor que mostra as palavras chave da linguagem Java coloridas, al´em de todas as ferramentas de apoio, que no caso deste construtor é um conjunto bastante completo. Para citar apenas as mais importantes:

- compilação instantânea, isto é, o código é compilado à medida que é introduzido, tornando mais fácil a elaboração de classes e métodos;
- editor de ficheiros Java com as palavras chave da linguagem coloridas de formas diferentes, para facilitar a leitura, e uma vista hierárquica do ficheiro;

<sup>&</sup>lt;sup>3</sup> Um sítio na Internet ou na rede local, onde a versão mais recente de cada plug-in, é colocada, permitindo ao utilizador obtê-la ou actualizar a que já tem, para a última versão.

<sup>&</sup>lt;sup>4</sup> Um construtor incremental permite que, a partir de uma construção total incial, apenas sejam recompilados os ficheiros que foram alterados (e os que dependem destes, se os houver), desde o último processo de construção, aumentando amplamente o desempenho da aplicação.

- marcação de ficheiros onde ocorrem erros de compilação, tipicamente com uma cruz a vermelho, visível no editor, na linha ou linhas onde o erro ocorre;
- sugestão de soluções e correcção automática para a maioria dos erros conhecidos e habituais;
- sugestões para completar palavras ou expressões comuns, que o utilizador apenas começou a escrever, ou mesmo antes de escrever qualquer coisa;
- refactoring que é um sistema que actualiza todas as referências para um método, classe ou atributo, quando o nome deste é alterado, mantendo a coerência do código.

As semelhanças na natureza e funcionalidades, entre o ambiente de desenvolvimento  $Java$ e o conjunto de plug-ins elaborado neste projecto, permitiram que aquele influenciasse as op¸c˜oes tomadas a n´ıvel conceptual.

## 1.4 Trabalho Desenvolvido

O construtor ´e considerado o m´odulo principal do trabalho realizado, foi desenvolvido na totalidade, principalmente pela especificidade do problema. Inicialmente foi utilizado um assistente, para produzir construtores e compiladores, incluído no Eclipse, no já mencionado PDE. Este gera um esqueleto inicial, que é equivalente para todos os tipos de construtores, como ponto de partida para a elaboração de um construtor incremental.

O editor foi construído a partir de um editor já existente, pois a linguagem a que se destina deriva de uma outra, bastante vulgar (o XML), bastando para o efeito expandir e personalizar um dos muitos editores disponíveis. Sobre este, foi apenas incluída informação sobre o que foi elaborado ou alterado, em relação ao original.

Al´em destes dois pontos centrais do projecto, existe um conjunto de ferramentas auxiliares e de adições gráficas feitas à plataforma que, quando consideradas relevantes, são descritas e/ou ilustradas.

# 1.5 Organização do Documento

Este documento está organizado da seguinte forma:

• No Capítulo 2 - Metodologia e Planeamento do Trabalho, é exposto o método utilizado para realizar este projecto, al´em de um planeamento do trabalho, respectivo mapa de Gantt e uma tabela de tarefas e respectivas datas. No final é efectuada uma comparação entre o trabalho que estava planeado e o que foi realizado.

- O Capítulo 3 Construtor DidlBuilder, descreve a modelação e implementação, do módulo responsável pela construção de projectos Domvs-PI e das ferramentas produzidas, para possibilitar e maximizar o seu uso.
- No Capítulo 4 Editor DidlEditor, é apresentado o editor de ficheiros  $Didl$  e os mecanismos utilizados para o implementar. São utilizadas algumas imagens da aplicação e é descrito o trabalho realizado para a sua implementação.
- $\bullet~$  O Capítulo 5 Conclusão e Balanços faz um balanço sobre o trabalho realizado, além de algumas referências sobre trabalho a realizar no futuro sobre esta aplicação.

# Capítulo 2

# Metodologia e Planeamento do Trabalho

Neste capítulo é descrita a metodologia utilizada, ao longo do desenvolvimento deste projecto. Está também incluída, uma cronologia dividida semana a semana, que permite perceber o ritmo a que este foi realizado. Para cada etapa, encontra-se uma breve descrição dos seus pontos mais relevantes, al´em dos m´etodos aplicados para cumprir os objectivos, delineados no capítulo anterior.

# 2.1 Metodologia Utilizada

O método escolhido inicialmente, para a elaboração deste projecto, foi o método de desenvolvimento em cascata. Contudo, a existência de funcionalidades não previstas inicialmente, sugeriu que se adoptasse um modelo iterativo e incremental. A natureza modular desta aplicação, que mantém cada sector independente dos outros, permite regressar ao desenho ou mesmo aos requisitos, sem causar conflitos com os módulos já desenvolvidos. Na prática, as várias fases que compõem o modelo em cascata, foram finalizadas de forma incremental e através de mais do que uma iteração.

As fases de desenvolvimento foram as seguintes:

1. Recolha de requisitos - Foram recolhidos requisitos de duas formas distintas. No início do projecto, foi reunido pelo coordenador, um conjunto geral de requisitos, que a aplicação deveria cumprir, tendo alguns ficado em aberto. Numa fase posterior e quase até ao final da implementação da aplicação, surgiram outros requisitos, por causa de imprevistos ou por iniciativa de colaboradores da empresa, que foram acrescentados ao conjunto já existente;

- 2. An´alise de requisitos e desenho O modelo criado inicialmente foi alterado por dois motivos. Em primeiro lugar, a vers˜ao inicial do desenho encontrava-se ainda bastante incompleta e foi, a partir da primeira experiência com a implementação, constantemente actualizada, fruto do incremento permanente de requisitos. O segundo motivo foi uma limitação não prevista, o facto se não ser possível aceder à instância corrente de um construtor, o que obriga a guardar a informação de contexto noutro local. Todos os modelos presentes neste documento, foram elaborados utilizando a linguagem  $UML^1$  através da plataforma *Microsoft Visio*<sup>2</sup>;
- 3. Implementação Esta foi a fase mais longa do projecto dada a sua complexidade e dimensão. Inicialmente, foi realizado o construtor, que foi dividido em dois módulos: 1<sup>o</sup> módulo - a construção total, com a compilação de todos os ficheiros Didl, guardar a informação relevante, sobre cada *Didl*, numa estrutura conveniente e a escrita para ficheiro de toda esta informação; 2<sup>o</sup> módulo - a construção incremental que, baseada na informação obtida na primeira, recompila apenas os ficheiros que tenham sido alterados ou adicionados. O construtor apenas ficou concluído no final da fase de implementação. O desenvolvimento de módulos e ferramentas adicionais foi efectuado em simultâneo, sendo as mais significativas o editor e toda a panóplia de módulos que o acompanham, o gestor de modificações, os assistentes de criação ou importação de *Didls* e os módulos de interface gráfico, com menus de propriedades e de preferências;
- 4. Testes Cada módulo e ferramenta foi testada após a sua implementação. Para além destes testes unitários e por estes não cobrirem muitas vezes a totalidade das hipóteses de execução, foram elaborados, já numa fase final, um conjunto de testes exaustivos a executar sobre o sistema desenvolvido. Nestes testes o sistema foi submetido a um número elevado de circunstâncias possíveis, na tentativa de filtrar qualquer comportamento inesperado por parte da aplicação. Desempenharam tamb´em um papel fulcral, os testes efectuados por outros elementos da empresa, sendo que cada um usou a aplicação de forma diferente, em máquinas diferentes e sobre projectos diferentes, contribuindo para a fiabilidade e coerência do produto final;
- 5. **Produção -** A parte essencial deste projecto é disponibilizar a aplicação, para todos os utilizadores, de uma forma rápida e simples. Para atingir este objectivo, foi criado

 $1A$  UML (Unified Modeling Language) é uma linguagem para especificação, documentação, visualização e desenvolvimento de sistemas orientados a objectos. Sintetiza os principais métodos existentes e é considerada uma das linguagens mais expressivas para modelagem de sistemas orientados a objectos. Por meio dos diagramas que produz, é possível representar sistemas de software, sob diversas perspectivas de visualização. Facilita a comunicação de todos os actores envolvidos no processo de desenvolvimento de um sistema (gerentes, coordenadores, analistas e programadores).

 $2\textit{Microsoft}$  Visio é uma ferramenta simples que permite construir gráficos, fluxogramas e painéis técnicos, que permitem visualizar e comunicar ideias, informações e sistemas.

um update site num servidor da empresa, a partir do qual pode ser descarregada e instalada a aplicação, dentro do Eclipse. Foi elaborada alguma documentação sobre a aplicação (em JavaDoc) e o seu modo de funcionamento (ficheiros leia-me do editor e do construtor incluídos em anexo). A primeira, foi realizada para auxiliar qualquer colaborador da empresa que, no futuro, queira corrigir ou acrescentar alguma funcionalidade à aplicação. O segundo tipo de documentação foi produzido para ajudar o utilizador da aplicação, embora no caso específico deste software e pela sua natureza automática, não haja muita aprendizagem necessária à sua utilização.

## 2.2 Plano de Trabalho

De acordo com a metodologia descrita em 2.1, nesta secção apresenta-se um plano de tarefas com as respectivas datas de inicio e fim. A tabela 2.1 fornece uma visão descritiva do planeamento e na figura 2.1 apresenta-se um mapa de Gantt, que coloca em relação as várias tarefas.

| $\sqrt{2}$                                                |                                                                           |        |                       |      | Out 2006 |         | Nov 2006 | Dez 2006 |  | Jan 2007 |  | Fev 2007 |  | Mar 2007 |  | Abr 2007 |  | Mai 2007 |  |  |  |  |
|-----------------------------------------------------------|---------------------------------------------------------------------------|--------|-----------------------|------|----------|---------|----------|----------|--|----------|--|----------|--|----------|--|----------|--|----------|--|--|--|--|
|                                                           | Etapa                                                                     | Início |                       |      | Fim      | Duração |          |          |  |          |  |          |  |          |  |          |  |          |  |  |  |  |
|                                                           | Análise de Requisitos                                                     |        | 11-09-2006 27-11-2006 | 56d  |          |         |          |          |  |          |  |          |  |          |  |          |  |          |  |  |  |  |
| $\begin{array}{ c c }\hline 1 \\ 2 \\ \hline \end{array}$ | Revisão de Requisitos   22-01-2007   30-01-2007                           |        |                       | 7d   |          |         |          |          |  |          |  |          |  |          |  |          |  |          |  |  |  |  |
| $\sqrt{3}$                                                | Desenho e Modelação 02-10-2006 12-12-2006                                 |        |                       | 52d  |          |         |          |          |  |          |  |          |  |          |  |          |  |          |  |  |  |  |
|                                                           | 4 Redesenhe<br>5 Implement<br>6 Testes<br>7 Produção<br>Redesenho Parcial |        | 01-02-2007 07-02-2007 | 5d   |          |         |          |          |  |          |  |          |  |          |  |          |  |          |  |  |  |  |
|                                                           | Implementação                                                             |        | 23-10-2006 02-05-2007 | 138d |          |         |          |          |  |          |  |          |  |          |  |          |  |          |  |  |  |  |
|                                                           |                                                                           |        | 12-02-2007 31-05-2007 | 89d  |          |         |          |          |  |          |  |          |  |          |  |          |  |          |  |  |  |  |
|                                                           |                                                                           |        | 26-03-2007 02-05-2007 | 28d  |          |         |          |          |  |          |  |          |  |          |  |          |  |          |  |  |  |  |
| $\ 8\ $                                                   | Relatório Preliminar                                                      |        | 02-11-2006 24-11-2006 | 17d  |          |         |          |          |  |          |  |          |  |          |  |          |  |          |  |  |  |  |
| $\mathbf{e}$                                              | Relatório Final                                                           |        | 26-03-2007 31-05-2007 | 56d  |          |         |          |          |  |          |  |          |  |          |  |          |  |          |  |  |  |  |

Figura 2.1: Mapa de Gantt

## 2.3 Planeado versus Concretizado

Comparando as tarefas planeadas com as que, de facto foram desenvolvidas, constata-se que o conjunto de funcionalidades proposto inicialmente foi implementado na totalidade.

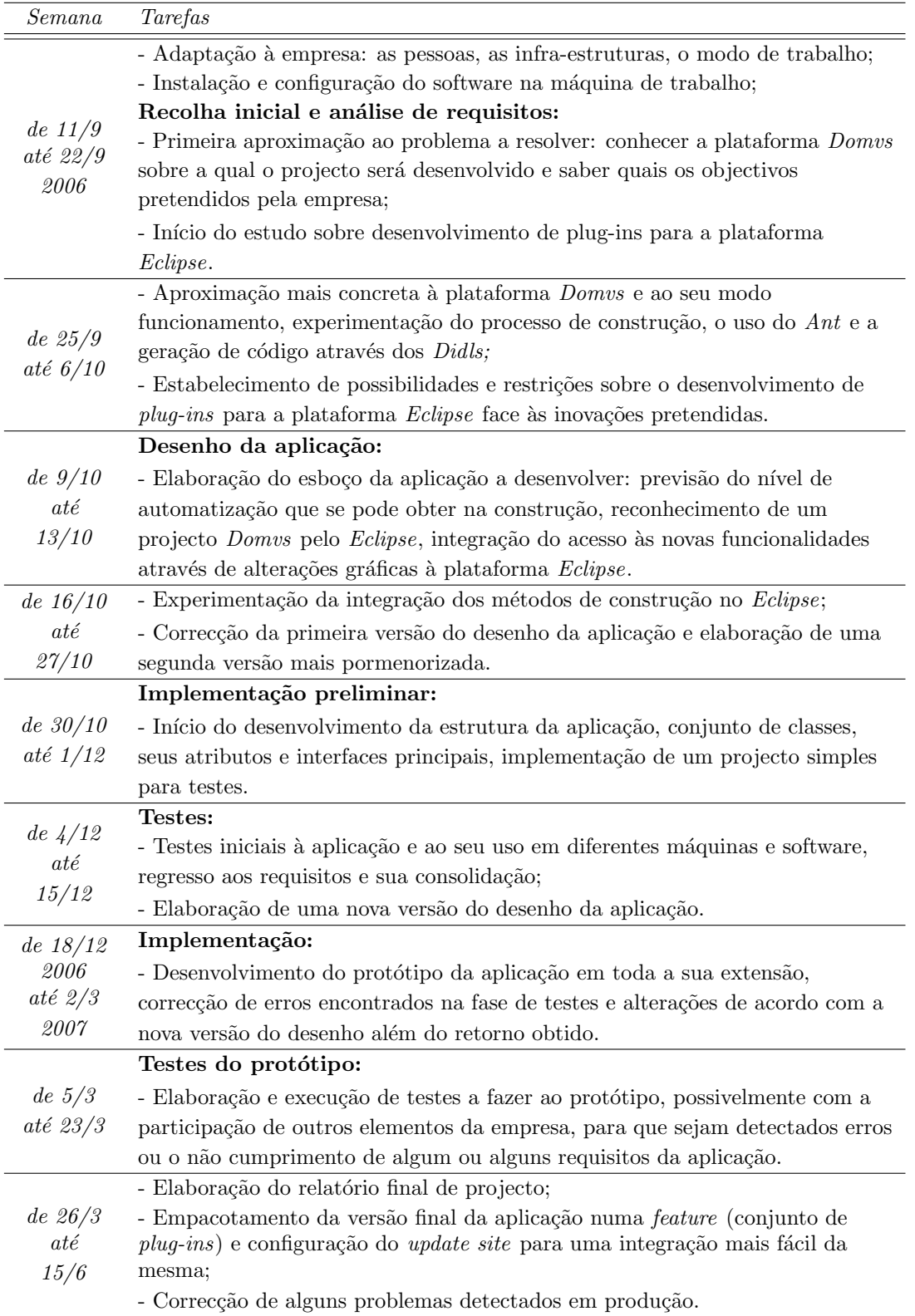

Tabela 2.1: Calendarização de Tarefas

Surge ainda um conjunto de funcionalidades extra, que não estavam incluídas no plano inicial e que foram realizadas. Assim, além da lista enumerada na secção 1.2, foram desenvolvidos os seguintes módulos:

- 1. Um gestor de modificações dos projectos, que permite adicionar registos de modificações aos projectos, além de gerir lançamentos de versões. Este módulo encontra-se descrito na secção 3.8;
- 2. Sistemas de sugestões estáticas e dinâmicas, para completar palavras no editor de  $Dids$ . Tanto para tipos primitivos, como para tipos definidos dentro do próprio ficheiro. Abordados na secção 4.1.2;
- 3. Estava inicialmente planeado incluir no  $plug-in$ , o  $Domvs-PI$  (necessário para efeitos de compilação), o que tornava o bom funcionamento deste software dependente da versão Domvs-PI que o acompanhasse. Para resolver esta questão, foi abordada uma solução mais complexa mas também mais eficiente. Esta solução consiste em obter em tempo de execução, um  $Domvs-PI$  (incluído no projecto ou mesmo descarregando da intranet da empresa), o que incrementa a compatibilidade e e eficiência da aplicação. Tema abordado na secção 3.2.1.

Nos capítulos 3 e 4, encontram-se descrições sobre estes módulos, a sua implementação e o seu funcionamento.

## Sumário

Foi apresentado o planeamento do projecto e o método utilizado para o realizar. Foi efectuada uma comparação entre o trabalho planeado e o realizado, onde se verificou que foram implementadas mais algumas funcionalidades, para além das previstas.

# Capítulo 3

# Construtor Didl Builder

O construtor tem como função gerar, a partir de uma série de declarações, um conjunto de interfaces, essas declarações utilizam a sintaxe  $XML$  no contexto de  $IDL<sup>1</sup>$ . Este IDL ´e independente da linguagem com que as interfaces s˜ao geradas, permitindo por isso comunicação entre linguagens diferentes. Como já foi mencionado, os ficheiros usados para descrever estas interfaces têm o nome de ficheiros *Didl* (de *Domvs Interface Definition*  $Language)$  e é essa a origem do nome do módulo.

Para melhor compreender este módulo, não só para efeitos de desenvolvimento mas também para tornar possível a sua documentação, foi dividido em pacotes, consoante o tipo de função que desempenham. Esta divisão pode ser observada na figura 3.1. O pacote principal, que contém todos os outros chama-se Didlbuilder e contém a classe DidlBuilderPlugin, que é a classe responsável por activar o plug-in e pelo seu ciclo de vida.

Seguidamente encontram-se as descrições de cada um dos pacotes que implementam as várias funcionalidades enumeradas na secção 1.2 e as outras que surgiram posteriormente. Foi decidido, em alguns casos, acrescentar ao nome das secções, os nomes dos pacotes/classes que as representam, para facilitar a estruturação deste capítulo.

Nesta fase do desenvolvimento foi feito um estudo, primeiro sobre a plataforma Eclipse[4], o desenvolvimento de plug-ins[7, 8] e, mais concretamente, sobre o desenvolvimento de construtores a adicionar ao Eclipse[5]. Em segundo lugar, foi efectuado um estudo sobre o *Domvs*, a sua arquitectura e a forma como é usado. Este estudo foi complementado com experiências com código Java, não só no âmbito do Domvs e das tarefas Ant usadas para o compilar como no dos *plug-ins* do *Eclipse*, com o intuito de perceber até que

<sup>&</sup>lt;sup>1</sup>Interface Definition Language - é uma linguagem de programação usada para descrever interfaces de componentes de software, que descreve estes interfaces de uma forma independente da linguagem, permite por exemplo, a comunicação entre módulos de software implementados com linguagens diferentes (com Java e  $C++$  por exemplo) é utilizada frequentemente em software de RPC (Remote Procedure Call).

ponto os objectivos do projecto eram realistas, e ter a noção de quanto tempo seria necessário para implementar cada funcionalidade. Estas experiências passaram por todas as vertentes do projecto: *plug-ins*, o processo de construção, os editores personalizados, as bibliotecas disponíveis e a disponibilidade de *wizards* do *Eclipse* para ajudar na criação destas ferramentas.

A linguagem utilizada para a implementação da aplicação, foi o  $Java$  já que as duas plataformas em torno das quais o projecto foi desenvolvido s˜ao escritas nesta linguagem, além de que o desenvolvimento de *plug-ins* para o Eclipse é forçosamente feito em Java.

#### 3.1 Modelação e Desenho

Como foi referido na secção 1.4, a aplicação desenvolvida pode ser dividida em dois grupos distintos de ferramentas: o construtor Didl Builder e o editor Didl Editor. Ao contrário do editor, que foi construído a partir de um já existente, o construtor foi desenvolvido de raiz, pelo que são abordados neste capítulo a sua modelação e desenho.

Para revelar uma perspectiva geral e simples deste módulo, é utilizado um diagrama de classes simplificado, presente na figura 3.1. Este modelo contém apenas representados os pacotes de classes mais relevantes, sem qualquer atributo ou método representado. Esta vis˜ao simplista do construtor permite compreender a sua estrutura e a forma como os pacotes e as classes se interligam. Os pacotes a tracejado representam sistemas externos à aplicação e as classes neles contidas são as classes que foram desenvolvidas, no âmbito deste projecto.

As secções seguintes descrevem cada um dos pacotes presentes na figura 3.1, tornando possível verificar a forma como a aplicação está dividida e como os seus módulos internos comunicam através do desenho.

## 3.2 Núcleo (Core)

O conjunto didlbuilder.core constitui o núcleo da aplicação contendo a classe principal DidlBuilder, responsável por todo o processo de construção, a classe DomvsNature, que atribui a cada projecto a natureza Domvs activando o construtor e a classe BuilderDefaults, classe estática que guarda todos os valores por defeito usados no  $pluq\text{-}in$ , nomes de ficheiros, opções booleanas por defeito, caminhos e pastas.

Segue-se uma explicação para cada classe e as opções de implementação tomadas.

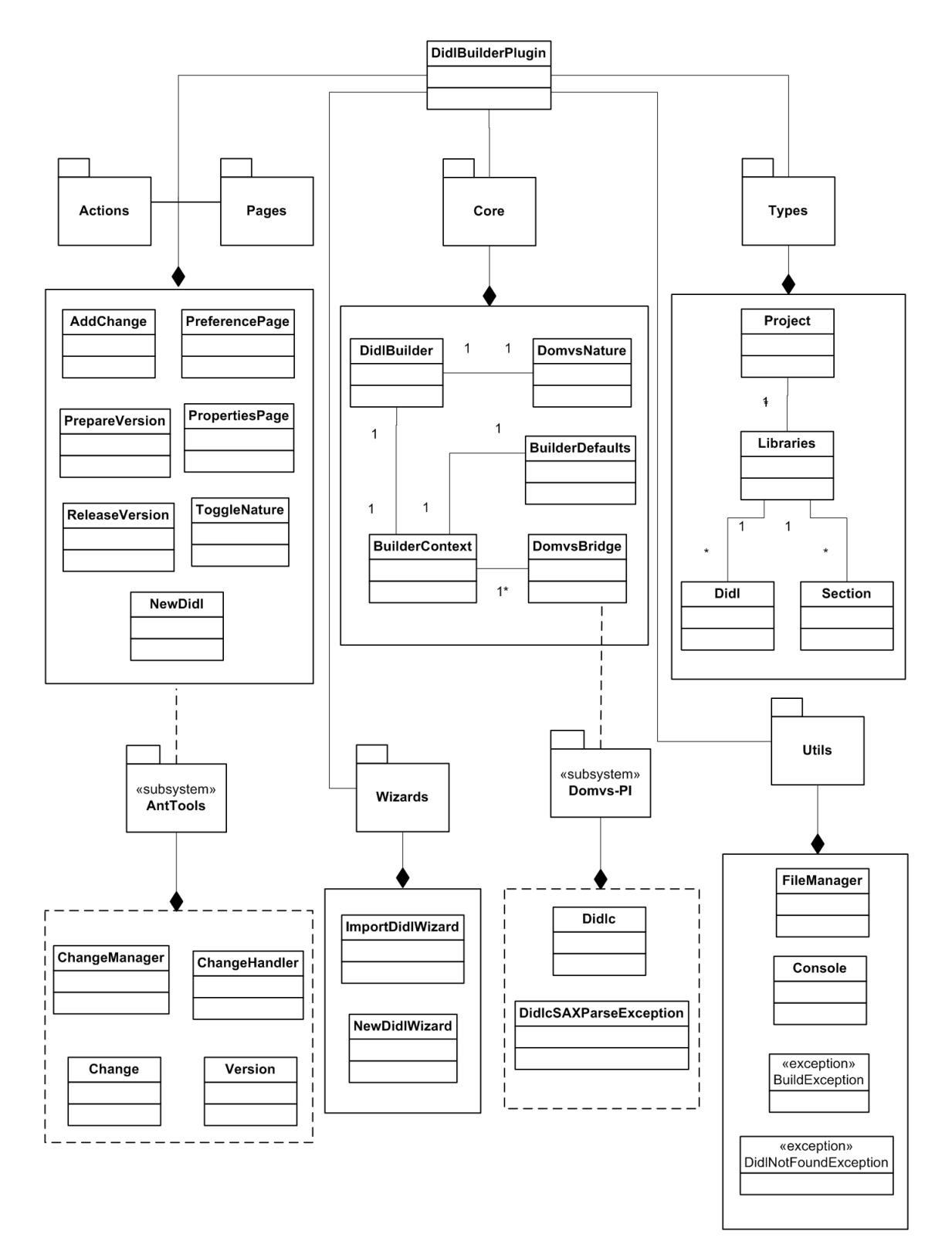

Figura 3.1: Diagrama de Classes Simplificado

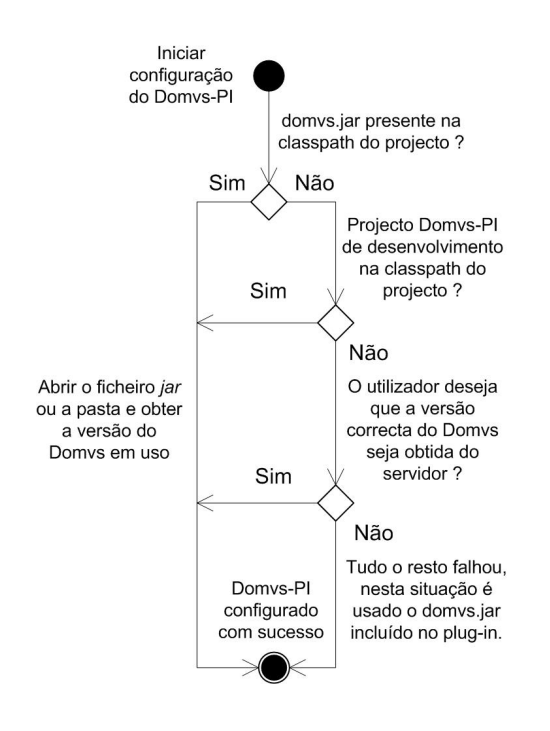

#### 3.2.1 Ligação ao Domvs (DomvsBridge)

Figura 3.2: Pesquisa do Domvs-PI

Como o nome indica, é a classe responsável por fazer a ligação ao *Domvs-PI* do projecto. Embora numa fase inicial o Domvs fosse incluído no  $pluq-in$ , esta opção tornou-se inaceitável. No mesmo Eclipse é possível ter dois projectos diferentes, que usem vers˜oes diferentes do *Domvs* (o que é altamente provável). Neste caso o plug-in apenas funcionaria bem com o projecto que tivesse uma versão de *Domvs* igual ou compatível com aquela que é utilizada pelo plug-in. Como solução obtém-se, em tempo de execução, o Domvs utilizado por cada projecto e compila-se com esse mesmo Domvs os ficheiros Didl, garantido assim total compatibilidade. Esta liga- ¸c˜ao ´e conseguida em dois passos diferentes. Numa primeira fase é a classe BuilderContext que configura o  $Domvs$  (na figura 3.2  $\acute{e}$ 

possível verificar as regras pelas quais este é obtido e configurado). Para compilar, é obtida por reflexão  $Java<sup>2</sup>$  a classe Didlc.

No pacote a tracejado *Domvs-PI*, está a classe Didlc que já se encontrava desenvolvida e constitui o compilador de *Didls*, que é invocado pelas tarefas Ant e também pelo Didl Builder, por meio da classe DomvsBridge. As alterações efectuadas sobre a classe Didlc resumiram-se a alterar o retorno de todos os métodos de geração, para passarem a retornar a lista de interfaces Java que geraram. Esta alteração permite apagar os ficheiros gerados a partir de um *Didl*, quando este foi alterado, mantendo as pastas de geração limpas. Esta informação é também escrita para ficheiro, para poder ser usada entre sessões de Eclipse.

#### 3.2.2 Natureza Domvs (DomvsNature)

Responsável por atribuir a um dado projecto a natureza *Domvs*, activando assim o construtor de ficheiros *Didl* para esse projecto. A acção (secção 3.6) que a activa, é visível quando se chama o menu de contexto de um projecto (bot˜ao direito do rato, em cima do projecto) e chama-se *Enable Domvs Nature*, a sua acção resume-se a verificar se o construtor DidlBuilder já consta na lista de construtores do projecto e, caso não conste, incluí-lo.

 ${}^{2}$ Reflexão ou reflection no original, é uma técnica da linguagem Java, que permite instanciar classes e invocar métodos através dos seus nomes, um conceito que possibilita a programação dinâmica. Classes, interfaces, métodos, atributos e construtores podem ser descobertos e usados em tempo de execução.

#### 3.2.3 Construção (DidlBuilder)

Esta é a classe central de todo o plug-in e é responsável pelo ciclo de construção de todos os projectos. Deste a gest˜ao do arranque, passando pela leitura dos ficheiros internos, que conservam a informação relevante sobre os *builds* entre sessões de Eclipse, até à escrita dos mesmos no final, passando pela compilação dos *Didls*. Todas as outras classes são auxiliares desta. Existem dois modos de construção, construção total/inicial ou construção incremental:

#### Construção Total/Inicial (Full Build)

 $\hat{E}$  nesta primeira construção que é configurado o projecto, ou seja, é obtida toda a informação necessária para o compilar. Como passo inicial, é configurado o Domvs (como foi explicado, em pormenor, na secção 3.2.1). De seguida, são localizados os ficheiros de propriedades com as listas de *Didls* a compilar. O mecanismo de construção do *Eclipse*, na primeira construção de um projecto, fornece todos os recursos do projecto de forma recursiva, permitindo que sejam guardadas as localizações dos ficheiros que interessam. Este mecanismo, por ser recursivo, permite também filtrar à partida a análise de pastas que não são relevantes, como as pastas de geração. Na fase seguinte, os ficheiros Didl são compilados e caso as pastas para onde o conjunto de interfaces deve ser gerado, não existam, estas são criadas. Finalmente é gerado um mapa de dependências entre Didls e é armazenada a informação relevante em ficheiro.

#### Construção Incremental (Incremental Build)

Este é o modo utilizado para construir um projecto, a partir do momento em que este foi construído pelo menos uma vez. Como o próprio nome indica, a construção feita neste modo é parcial, ou seja, são apenas construídos ou reconstruídos os *Didls* que tenham sido criados ou alterados desde o último processo de construção. São também considerados os ficheiros de propriedades onde consta a lista de Didls. Se algum destes ficheiros tiver sido alterado, são recompilados todos os Didls que nele constam. A recompilação implica a remoção de todos os ficheiros Java que foram gerados a partir desse Didl e este ser compilado de novo. Esta ordem de eventos encontra-se ilustrada na figura 3.3.

O mapa de dependˆencias produzido na fase final deste ciclo, permite encontrar (através dos imports declarados), para cada Didl, quais os Didls que dependem dele. Isto permite que, ao recompilar um ficheiro, se saiba quais

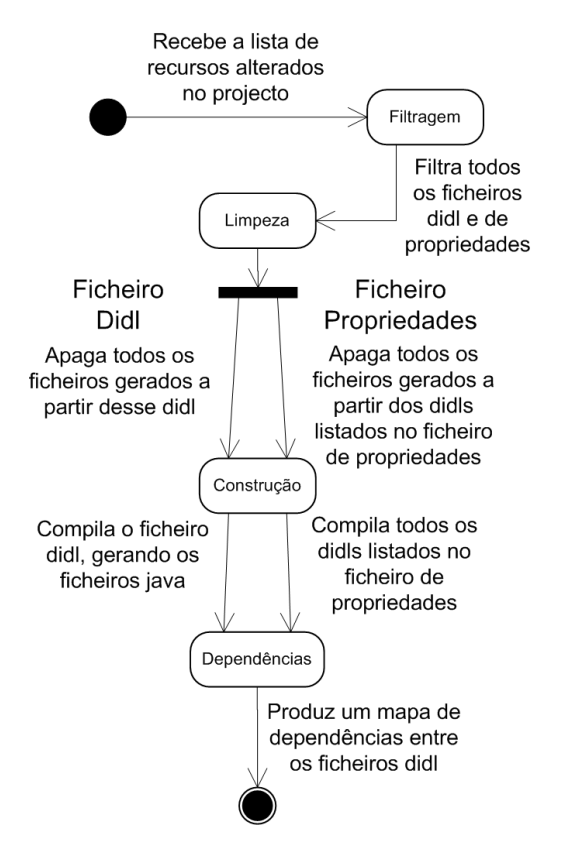

Figura 3.3: Construção Incremental

os que dependem dele, para serem recompilados.

#### 3.2.4 Estado e Contexto (BuilderContext)

Já na fase de desenho surgiu um problema relacionado com o facto de não se conseguir obter a instância corrente do construtor DidlBuilder. Por ser o Eclipse a instanciá-lo não é possível tornar o construtor privado, condição necessária para garantir uma classe singleton<sup>3</sup>, nem obter a instância corrente. Para contornar esta questão, foi criada a classe *singleton* BuilderContext para onde foi migrada toda a informação de contexto do processo de construção, ou seja, a informação relativa aos projectos e Didls, que deve estar ao alcance de qualquer classe do plug-in. Assim, a partir do momento em que qualquer classe do *plug-in* é invocada, esta classe é instanciada e configura, através dos ficheiros internos de projecto, todos os projectos com natureza Domvs.

 $3\,Singleton$  é nome dado a um conhecido padrão de desenho, que consiste em restringir a instanciação de uma classe a apenas um objecto, utilizado normalmente para coordenar dados e/ou acções através de um sistema, garantindo coerência já que cada classe acede à única instância existente.

### 3.3 Tipos (Types)

Este é o conjunto de classes que representam pastas ou ficheiros do sistema de ficheiros, com as suas interligações e lista de atributos.

- Project Representa um projecto presente no espaco de trabalho do  $Eclinse$  com a natureza Domvs ligada e tem como atributos a lista de bibliotecas (Libraries), as listas de recursos  $\mathrel{Eclipse}^4$ , a ponte para o  $\mathrel{Downv-PI}$  (DomvsBridge, na secção 3.2.1) e o gestor de modificações do projecto, além de outras informações funcionais como o caminho para o projecto, a versão de *Domvs-PI* que usa, entre outros.
- Library são as bibliotecas do projecto que contêm *Didls*. Estas são configuradas como *source folders* ou pastas fonte no *Eclipse* e contêm listas dos vários ficheiros Didl e Section, o caminho desde a pasta do projecto e os caminhos fonte e de geração de ficheiros.
- Didl Classe nas instâncias da qual se encontra armazenada toda a informação sobre cada *Didl*, a sua localização, as suas propriedades e a lista de ficheiros gerados a partir dele, além da lista de *Didls* que dele depende.
- Section Tipo especial de  $Did$ , que usa o mesmo formato e serve para dividir um ficheiro Didl em vários. Por questões de organização. Durante a execução deste projecto, a extens˜ao destes ficheiros, que era didl passou a ser didls, por ser essencial no Eclipse saber distinguir entre este tipo de ficheiro e o anterior.

## 3.4 Utilitários (Utils)

Do grupo das classes utilitárias são de referir:

- 1. A classe FileManager onde acontece toda a escrita e leitura de ficheiros. Existem três tipos de ficheiros geridos pela classe FileManager:
	- O ficheiro interno de cada projecto  $\text{d}_{c.\text{info}}$ , contem a informação sobre a  $\tilde{u}$ ltima construção, as bibliotecas que existem, os ficheiros  $Didl$  que contêm e as suas propriedades, as interfaces Java gerados por cada Didl e o mapa de interdependências;

 $4$ Ficheiros e pastas do ponto de vista do  $Eclipse$ , com um conjunto de atributos particulares, que são armazenados, para mais tarde utilizar.

- Nos ficheiros de propriedades didlc.properties, apigen.properties e changes.properties constam, respectivamente, a lista de ficheiros Didl a compilar e as suas propriedades, a lista de classes a compilar no final e as propriedades relacionadas com Changes e Releases;
- Os ficheiros *changes.xml*, que guardam toda a informação sobre *Changes* e Releases relativa a cada projecto. No final deste documento, em anexo, encontra-se um trecho deste ficheiro para consulta.
- 2. A consola de retorno Console, que permite ao utilizador receber algum retorno sobre o processo de construção;
- 3. As excepções utilizadas pelo construtor, BuildException e DidlcSAXParseException.

As duas excepções implementadas cumprem duas funções distintas. A BuildException  $\acute{e}$  uma forma simples de capturar problemas relacionados com o processo de construção e caracterizá-los, com informação relevante sobre o problema. Estas excepções e sua informação são escritas para um ficheiro de log, tornando mais fácil o depuramento de erros quando estes ocorrem noutros computadores que n˜ao o de desenvolvimento. A DidlcSAX-ParseException intercepta as excepções retornadas pelo compilador do Domvs (o Didlc descrito na secção  $1.1.2$ ) e acrescenta informação sobre o erro. Neste caso é acrescentado o número de linha e de coluna da ocorrência do erro, tornando possível marcar no editor a linha onde se deu o erro (figura 3.4).

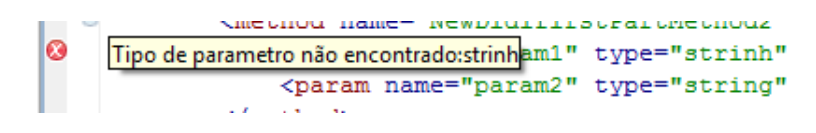

Figura 3.4: Marcação de Erros

### 3.5 Assistentes (Wizards)

Para facilitar algumas tarefas auxiliares, relacionadas com a natureza destes projectos, foram elaborados dois assistentes. Um para importar recursos para o projecto e outro para criar recursos específicos.

A criação de um novo *Didl* é feita através do assistente NewDomvsFileWizard, que foi implementado e incluído na lista de wizards do Eclipse. Este assistente aparece no menu New do Eclipse e na barra de ferramentas principal (figura  $3.5$ ). No ecr $\tilde{a}$  de assistente de criação de novos Didls (ver fi-

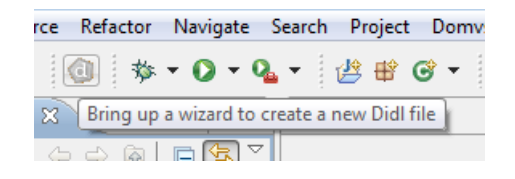

Figura 3.5: Atalho para Criação de Didls

gura 3.6) o utilizador pode seleccionar as propriedades do novo Didl, o seu nome e a pasta onde o quer guardar. Após esta definição existe um módulo responsável por escrever esta informação para o ficheiro de propriedades correspondente, que está na raiz da biblioteca em que o *Didl* é criado (Source folder para o Eclipse). No final, é aberto um editor com o novo Didl, que será o editor descrito na secção 4, caso este esteja instalado.

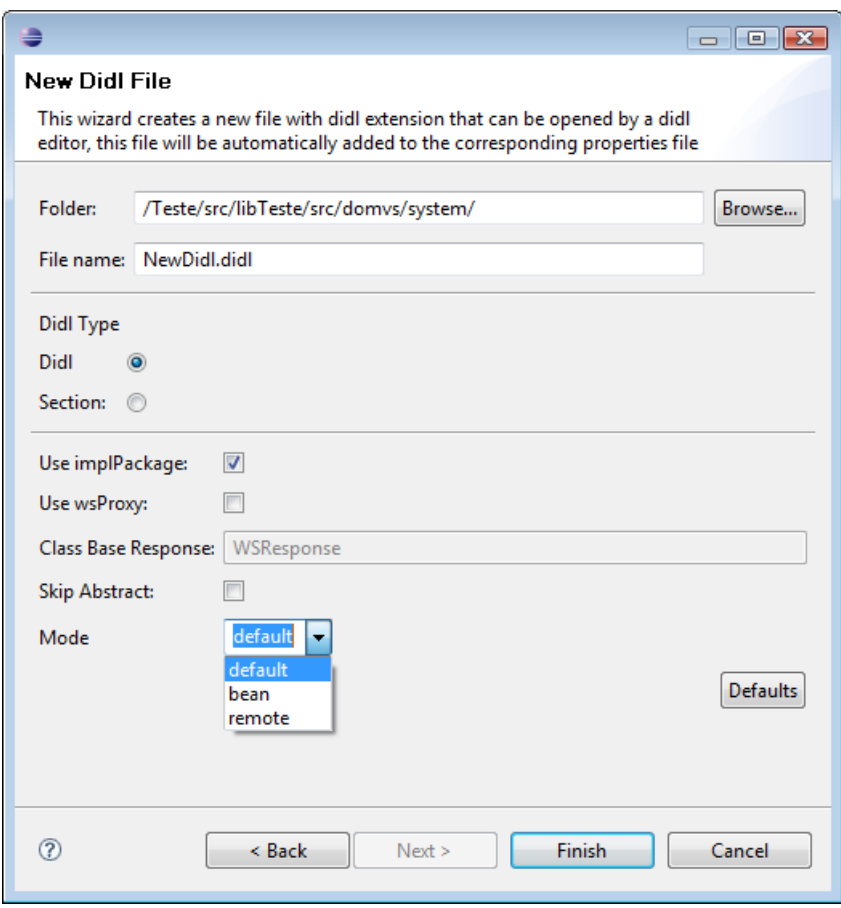

Figura 3.6: Assistente de Criação de Novos Didls

Para importar um ficheiro Didl deverá ser utilizado o assistente ImportWizard, constituído por dois ecrãs. O primeiro permite seleccionar um ficheiro com extensão Didl e escolher a pasta de destino dentro do projecto (figura 3.7). O segundo ecrã permite a selecção das propriedades, nome e pasta do *Didl*, através de um menu gráfico e escreve esta informação para o ficheiro de propriedades correcto.

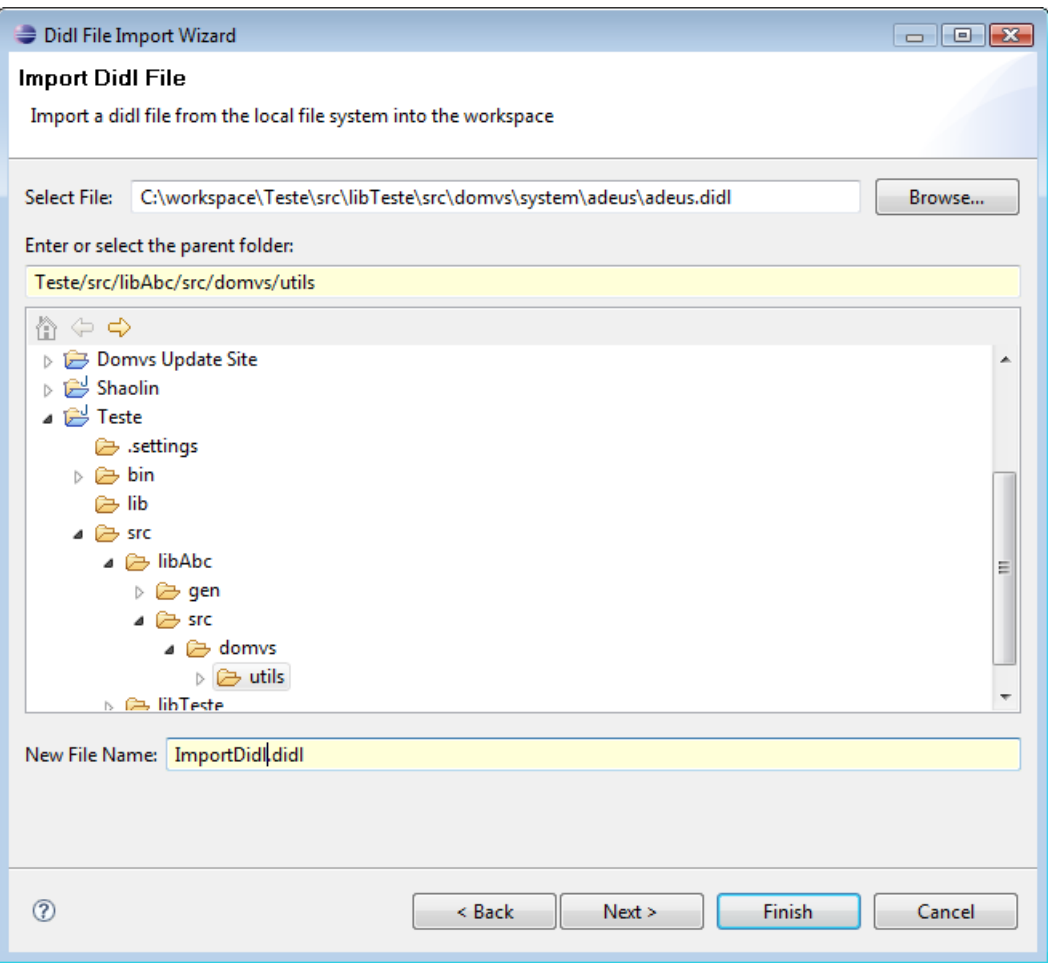

Figura 3.7: Assistente de Importação Didls

# 3.6 Acções e Páginas (Actions e Pages)

Na plataforma Eclipse, cada botão de uma barra de ferramentas ou de um menu corresponde a uma acção, o que, na prática, faz corresponder, a cada botão, uma classe que

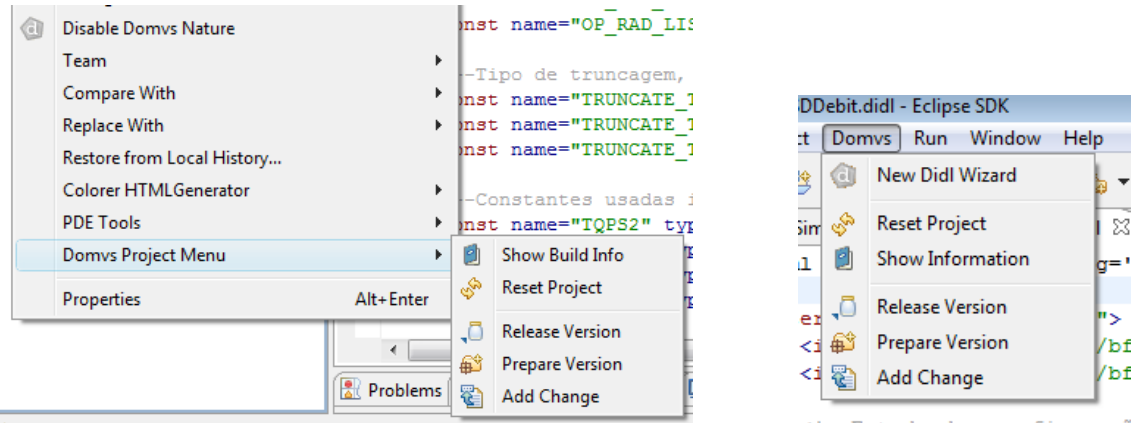

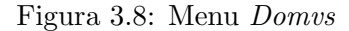

No pop-up de um projecto à esquerda e na barra de ferramentas do Eclipse, à direita.

implementa a acção que o botão deve executar. Por outro lado, as páginas correspondem aos ecrãs, desde a mais simples notificação, com apenas um botão de  $OK$ , até ao mais complexo menu de preferências, todos são vistos como "páginas". Assim a uma acção corresponde uma p´agina, pelo que ambos os conceitos encontram-se descritos, em conjunto, nesta secção.

Os pacotes didlbuilder.actions e didlbuilder.pages contêm quase todas as classes que fornecem a interacção, entre o construtor e o ambiente gráfico do Eclipse, fornecendo o retorno e os menus de propriedades ou preferências.

#### 3.6.1 Menu Domvs-PI

Este menu surge na barra de ferramentas principal do Eclipse e no menu de contexto de um projecto com a natureza  $Domvs$  (figura 3.8). Disponibiliza as acções e correspondentes páginas para:

- Chamar o assistente de criação de um novo  $Did!$ ;
- Reiniciar o projecto seleccionado, apagando toda a informação de contexto sobre o projecto;
- Mostrar informação sobre o processo de construção do projecto;
- $\bullet$  As três acções relativas ao Gestor de Modificações:
	- $-$  Adicionar uma modificação;
	- Preparar uma vers˜ao;

– Lan¸car uma vers˜ao.

O grupo das três últimas funcionalidades é detalhado na secção 3.8.

Este menu tem a particularidade de desactivar os botões (através de cor acinzentada) quando não é um projecto que está seleccionado ou quando este não tem a natureza  $Domvs$ ligada. Neste caso apenas o botão do assistente para criar um novo  $Didl$  se mantém sempre activo e todos os outros dependem da selecção.

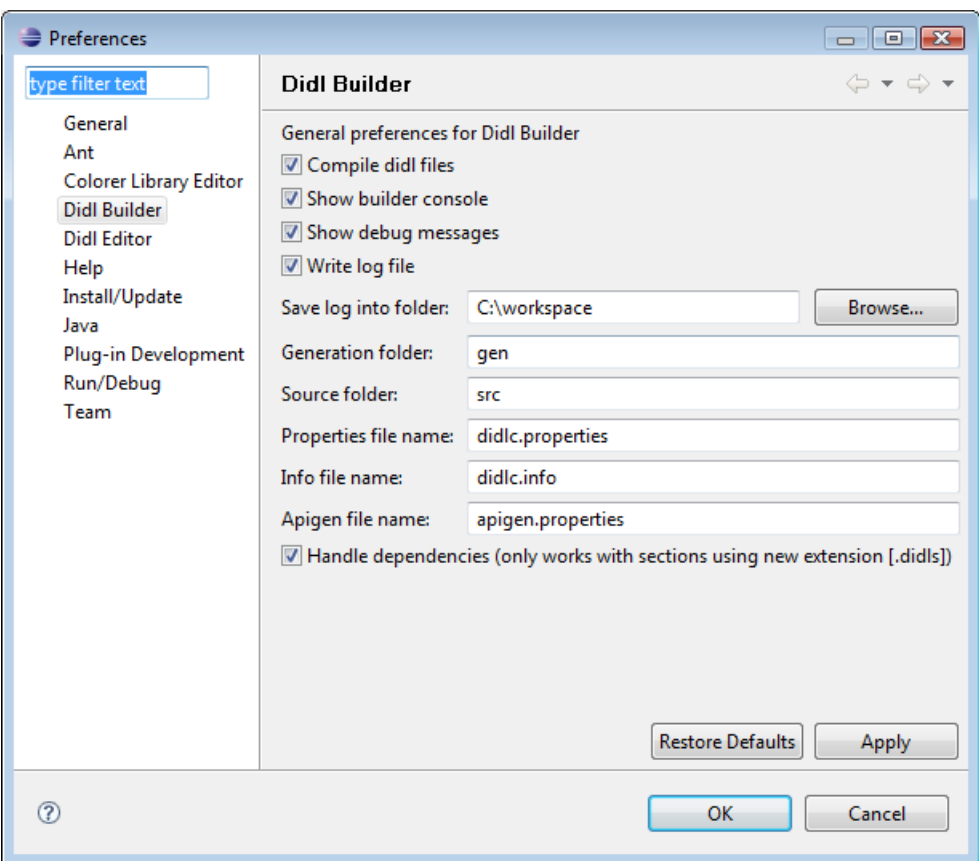

Figura 3.9: Menu de Preferências do Construtor

#### 3.6.2 Menus de Propriedades

Este conjunto de ecrãs menu de preferências gerais do construtor (fig. 3.9) e o menu de propriedades dos ficheiros Didl (fig. 3.10). Nas preferências gerais permite seleccionar opções globais, como o nome dos ficheiros de configuração, das pastas fonte e de geração, entre outras. No menu de propriedades de um ficheiro *Didl* permite escolher opções que influenciam a forma como o ficheiro é compilado e o que é gerado a partir dele.

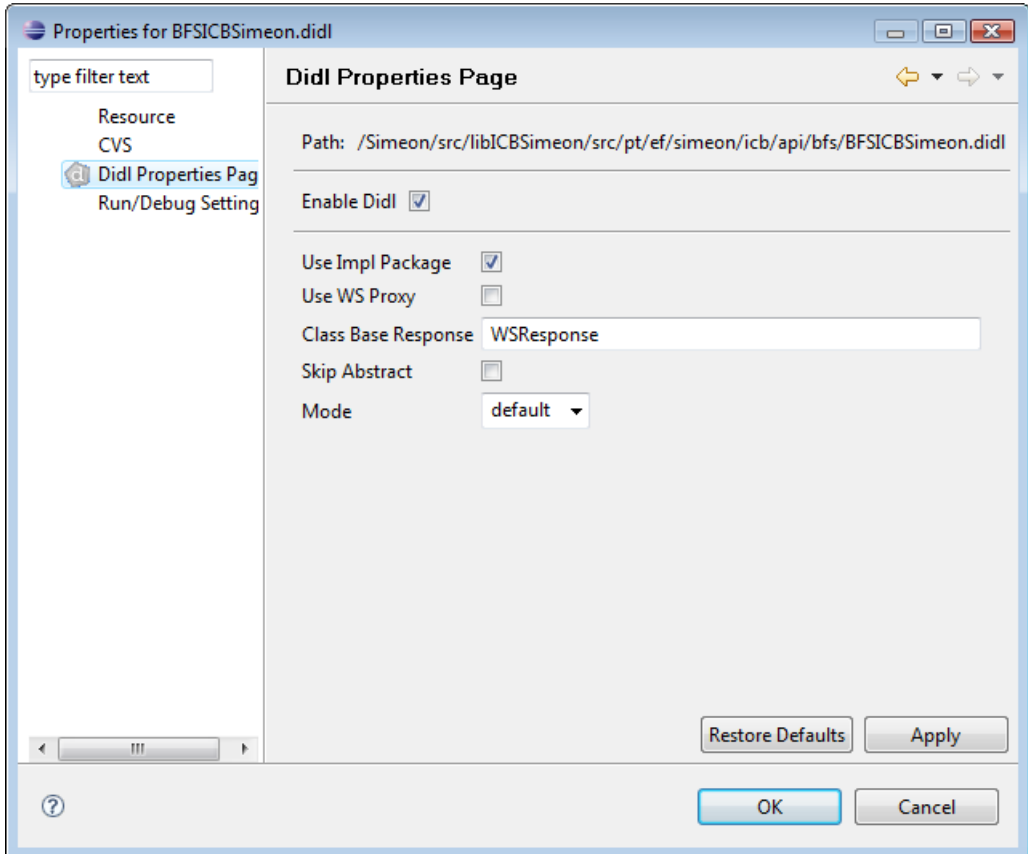

Figura 3.10: Menu de Propriedades dos Didls

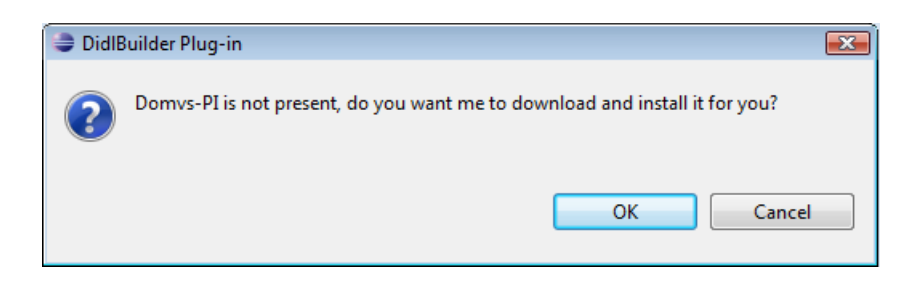

Figura 3.11: Exemplo de um Pop-up

Outras mensagens de informação ou perguntas realizadas ao utilizador utilizam também classes deste tipo, embora em versões mais simples. Um exemplo deste género de páginas está ilustrado na figura 3.11.

### 3.7 Coerência no Estado da Construção

Uma das maiores dificuldades sentidas no desenvolvimento do construtor, foi manter a coerência do estado do construtor, entre sessões de Eclipse. Quando um utilizador inicia o  $Eclipse$ , depois de já ter construído projectos noutras sessões, deve poder utilizar qualquer funcionalidade fornecida pela aplicação, incluindo a construção incremental. Para isto ser possível e já que algumas funcionalidades necessitam de informação sobre a última construção do projecto, é necessário que toda essa informação seja escrita para ficheiro e lida, quando o plug-in arranca, ou seja, quando uma das suas classes for chamada. Manter este estado, sem utilizar demasiados recursos, constituiu um trabalho de alguma complexidade. E necessário haver um compromisso entre a quantidade de informação guardada e o tempo despendido para mantê-la coerente, por forma a não tornar a aplicação demasiado "pesada".

Como já foi discutido neste capítulo, não é possível obter a instância corrente do construtor. Por esta razão foi criada uma classe para gerir toda a informação referente à construção (a classe BuilderContext). Esta classe apenas pode ser instanciada uma vez, logo no arranque do *plug-in*, como foi explicado na secção 3.2.4. A partir desse momento todas as classes que necessitem de informação relativa à construção consultam essa instância, mantendo a coerência de estado entre sessões de Eclipse. Esta manutenção do estado corresponde a actualizar e a guardar em ficheiro, toda a informação relativa a ficheiros Didl, como o caminho para a sua localização dentro do projecto, as suas propriedades, a lista de outros  $Didls$  de que depende e a lista de ficheiros  $Java$  gerados a partir dele, após cada processo de construção.

### 3.8 Gestor de Alterações

O pacote de funcionalidades AntTools, cuja relação com os restantes pacotes pode ser visualizado na figura 3.1, é um conjunto de ferramentas já se encontrava desenvolvido. É um conjunto de tarefas  $Ant$ , que cumprem funções auxiliares e cuja função não se considera relevante para este documento. O módulo da gestão de alterações foi incluída neste pacote de software, para permitir a sua utilização a partir da consola. Como este conjunto de ferramentas (o  $AntTools$ ) é um jar independente do Domvs-PI, com dimensões reduzidas, foi decidido inclui-lo no *plug-in*, contendo o Gestor de Alterações, em vez de inserir este gestor directamente no plug-in, como inicialmente foi planeado.

Este módulo não estava inicialmente previsto, tendo surgido já numa fase avançada do projecto. É completamente independente do resto do software, pelo que não foi necessário alterar nada nos módulos já existentes, para incorporá-lo. A razão para incluir este conjunto de ferramentas neste projecto, passa pelas vantagens de haver um interface gráfico para utilizá-lo e por ser aplicável aos mesmos projectos que os restantes módulos.

#### Contexto

Sempre que algum colaborador da empresa realiza alterações ou inserções num projecto, regista a alteração num ficheiro de texto. Quando já existem algumas alterações pendentes ou surge uma alteração que o justifique, é lan-¸cada uma nova vers˜ao com o conjunto de alterações pendentes. Este processo tem alguns problemas. Um deles é a possibilidade de cada colaborador registar as alterações à sua maneira. Outro problema é a geração de um documento que informe o cliente das alterações e novidades, incluídas na nova versão. Para que este documento seja gerado automaticamente, o ficheiro de

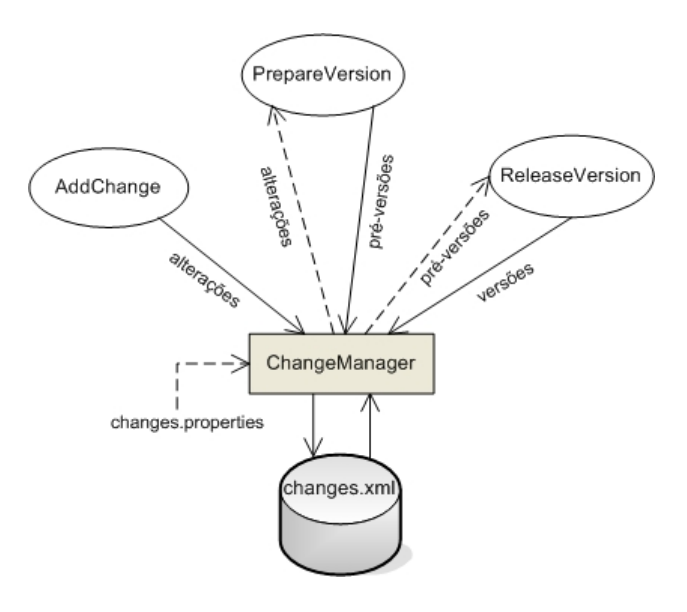

Figura 3.12: Funcionamento do Gestor de Altera cões

alterações tem que respeitar um formato rígido. Não é o caso de um ficheiro de texto.

Para melhorar todo este sistema, implementou-se um gestor com interface gráfico, que facilita a gestão e exige que o ficheiro de registo tenha um formato rígido. Foi implementado um conjunto com três menus, um para cada passo do processo. Esta funcionalidade foi incorporada no já existente projecto  $AntTools$ , para permitir que, para além de ser incorporado no plug-in possa ser utilizado na linha de comandos.

#### Funcionamento

Este módulo começa por carregar as propriedades específicas de cada projecto que existe no espaço de trabalho do Eclipse. Se o projecto não contém este ficheiro (changes.properties), é copiada uma versão standard do mesmo, para a raiz do projecto. O conteúdo deste ficheiro especifica as opções que aparecem no menu para acrescentar alterações. No final deste documento, em anexo, encontra-se o conteúdo do ficheiro standard, para consulta. Em paralelo, é carregado o conteúdo do ficheiro *changes.xml*, que contém todas as alterações, pré-versões e versões do projecto. Em anexo, encontra-se um exemplo do conteúdo deste ficheiro, para verificar a estrutura do mesmo.

As três acções que podem ser executadas com este gestor são: a criação de uma nova alteração *(AddChange)*; a preparação de uma versão (*PrepareVersion*); e o lançamento de versões (ReleaseVersion). O acesso a estas funções encontra-se no menu Domvs (figura 3.8), disponível quando um projecto de natureza Domvs está seleccionado. Um esquema deste gestor pode ser consultado na figura 3.12.

#### 3.8.1 Adicionar uma Alteração

Sempre que um colaborador da empresa faz uma alteração a um projecto, deve, através do menu AddChange, registar a alteração. Para registar essa alteração tem que cumprir algumas restrições, ou seja, se algum campo não for preenchido com o formato adequado, ou não estiver preenchido, sendo obrigatório, a alteração não pode ser adicionada. Na figura 3.13 podemos ver o menu em questão, preenchido com os dados de uma alteração fictícia, a título de exemplo. O utilizador deverá introduzir o tipo e a origem da alteração, a partir de um um conjunto pré-estabelecido, uma referência que apenas é pedida em casos específicos (configurado no, já mencionado, ficheiro de propriedades) e o nome de quem fez o pedido da altera¸c˜ao e a data respectiva. Existe uma caixa de texto livre para introduzir a descrição da alteração e, no final, um campo opcional para notas, que são habitualmente um aviso sobre a necessidade de algum tipo de actualização. Por exemplo, escolhendo a nota JDK, surge uma nota no texto da alteração a mencionar que a versão do Java deve ser actualizada (também estas opções e o seu texto correspondente são configuráveis a partir do ficheiro de propriedades changes.properties).

#### 3.8.2 Preparar uma Versão

Anteriormente quando uma versão era lançada, eram simplesmente agregadas a essa versão, todas as modificações pendentes (ainda não incluídas em nenhuma versão). O conceito de preparar uma versão surge, com a finalidade de melhor gerir as modificações, tornando possível escolher quais as modificações que devem ser incluídas numa dada versão e quais as que devem continuar pendentes, além de escolher o sub-projecto (se o houver) em questão. Na figura 3.14 pode ser visto este menu, com as várias alterações pendentes. A opção de *clean* para remover a alteração da lista de pendentes, o sub-projecto alvo e um pequeno sistema de pesquisa, para facilitar a busca quando existem várias alterações em espera.

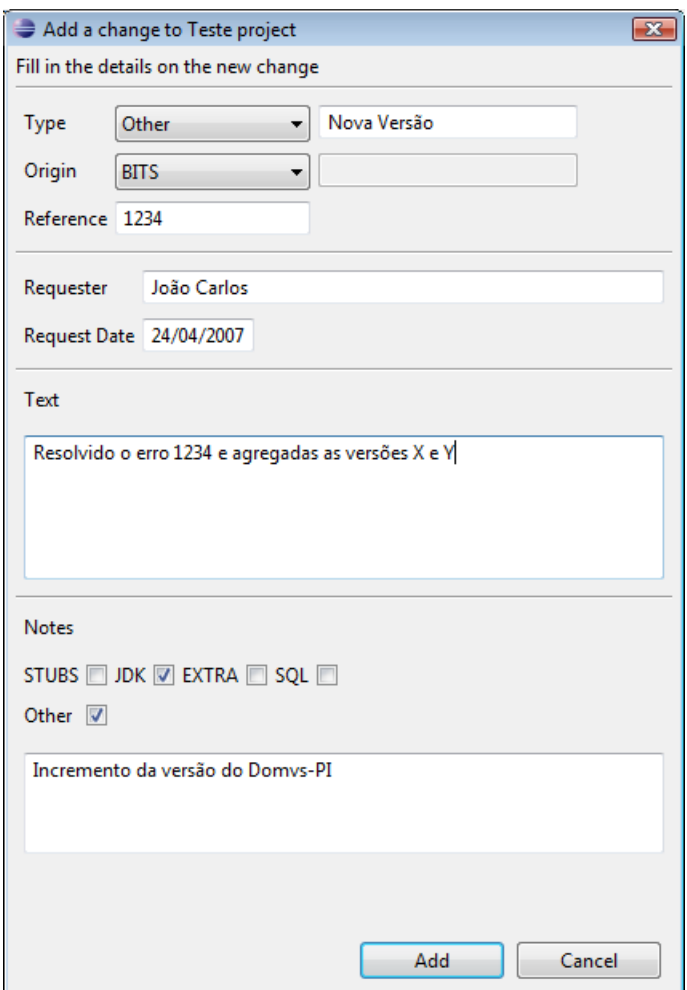

Figura 3.13: Criar uma Nova Alteração

#### 3.8.3 Lançar uma Versão

Lançar uma versão é a última fase deste processo. Para tal basta escolher entre as préversões disponíveis e quais os seus números de versão. Assim, uma nova versão é registada no ficheiro *changes.xml*, as pré-versões desaparecem e as respectivas alterações marcadas com *clean pending* são retiradas da lista de pendentes. Na figura 3.15, pode-se observar um exemplo do lançamento de uma versão. Os números de versão que são sugeridos são calculados a partir de um ficheiro, que define qual a principal biblioteca do projecto em questão, cuja localização deve ser anotada no ficheiro *changes.properties* do projecto. Este número de versão pode ser editado, já que o número que surge é apenas um incremento à micro versão corrente (no caso do *Teste - Particulares* a versão corrente seria 1.0.2).

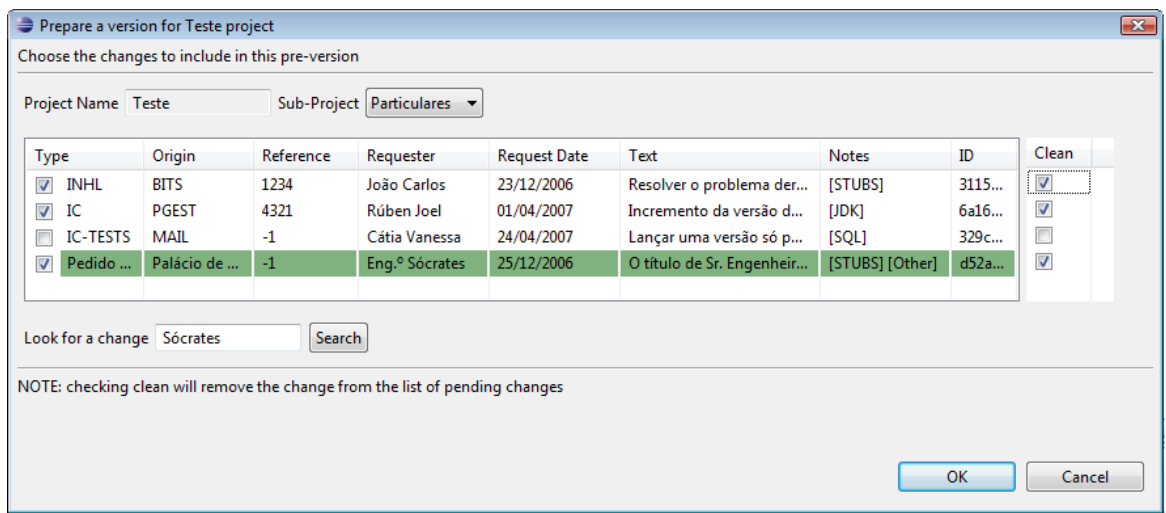

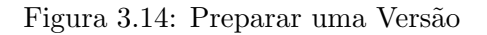

| Release a version for Teste project                       |                             |                               |                                                                       |                                        |                                                                       |                            | $\mathbf{x}$           |
|-----------------------------------------------------------|-----------------------------|-------------------------------|-----------------------------------------------------------------------|----------------------------------------|-----------------------------------------------------------------------|----------------------------|------------------------|
|                                                           |                             |                               | Choose the pre-version(s) to release and respective version number(s) |                                        |                                                                       |                            |                        |
| Project Name<br>Release this pre-version V                |                             | <b>Teste - Particulares</b>   | Version 1.0.3                                                         |                                        |                                                                       |                            |                        |
| Type                                                      | Origin                      | Reference                     | Requester                                                             | <b>Request Date</b>                    | Text                                                                  | ID                         | Clean Pending          |
| <b>INHL</b><br>IС<br>Pedido deses Palácio de              | <b>BITS</b><br><b>PGEST</b> | 1234<br>4321<br>$-1$          | João Carlos<br>Rúben Joel<br>Eng. <sup>o</sup> Sócrates               | 23/12/2006<br>01/04/2007<br>25/12/2006 | Resolver o problema<br>Incremento da versão<br>O título de Sr. Engenh | 3115d5<br>6a1622<br>d52a9c | true<br>false<br>false |
| Project Name<br>Release this pre-version V<br><b>Type</b> | Origin                      | Teste - Empresas<br>Reference | Version 3.13.3<br>Requester                                           | <b>Request Date</b>                    | Text                                                                  | ID                         | Clean Pending          |
| <b>INHL</b><br><b>IC-TESTS</b>                            | <b>BITS</b><br>MAIL         | 1234<br>$-1$                  | João Carlos<br>Cátia Vanessa                                          | 23/12/2006<br>24/04/2007               | Resolver o problema deri<br>Lançar uma versão só po                   | 3115d5<br>329c60           | true<br>false          |
|                                                           |                             |                               |                                                                       |                                        |                                                                       | OK                         | Cancel                 |

Figura 3.15: Lançar uma Versão

#### Utilização

O gestor foi incluído no pacote  $AntTools$ , onde já constava uma tarefa de ant para lançar versões, que foi modificada para utilizar este gestor. Este pacote existe em todos os projectos de natureza Domvs, e foi agora incluído no plug-in Didl Builder, pelo que pode ser utilizado de duas formas. A utilização completa só é possível através do plug $in$ , tendo acesso aos três menus apresentados. O lançamento de versões pode também ser executado numa consola, basta que existam alterações pendentes ou pré-versões associadas ao projecto em questão.

# Sumário

Neste capítulo foi descrita a primeira abordagem ao problema e a maneira como foi elaborado o desenho de uma solução, além de revelar as divisões entre os principais módulos que foram desenvolvidos. Foi tamb´em apresentado um diagrama de classes simplificado do construtor, com os pacotes que o compõem e as relações entre as principais classes. Foram utilizados alguns esquemas para simplificar o entendimento dos fluxos envolvidos e algumas imagens de menus do *Eclipse* elaborados. Foi descrito o núcleo da aplicação, que coordena todo o processo de construção desde o arranque do Eclipse, os tipos definidos para gerir os recursos de cada projecto, a ligação ao Domvs-PI obtida dinamicamente, os assistentes que permitem incluir ou criar recursos específicos e no final, foi apresentado o gestor de alterações.

# Capítulo 4

# Editor Didl Editor

De modo a facilitar e apoiar a edição dos ficheiros *Didl* foi construído um editor próprio. Após um período de experimentação de vários editores XML foi escolhido o editor  $Amateras[9]$ . De facto este editor possui um conjunto de características que se revelaram importantes na escolha, nomeadamente: os menus de preferências, o *outline* e o código fonte estar disponível no  $SourceForqe/10$ .

Inicialmente o editor foi implementado como sendo um módulo extra do Amateras, uma vez que este permite editar, entre outros, ficheiros html e jsp. De facto sendo estes tipos de ficheiros usados na maioria dos projectos, fazia sentido aproveitar. Por motivos de compatibilidade com os outros editores e *plug-ins*, esta opção acabou por não ser considerada, tendo ficado apenas o editor de *Didls*, implementado sobre o mecanismo já existente para ficheiros XML, não sendo aproveitadas as restantes funcionalidades do Amateras.

Este editor é constituído por dois componentes principais ou módulos: o editor de conteúdo propriamente dito, onde se edita o ficheiro, que para al´em da sintaxe colorida, apresenta a funcionalidade de sugestões automáticas e a vista estrutural, onde se tem uma vista mais global e hierárquica do conteúdo do ficheiro, e que é actualizada sempre que o ficheiro  $\acute{e}$  alterado. Para além destes dois módulos, foi incluído um menu de preferências, uma adaptação do menu original do Amateras, tal como pode ser observado na figura 4.1.

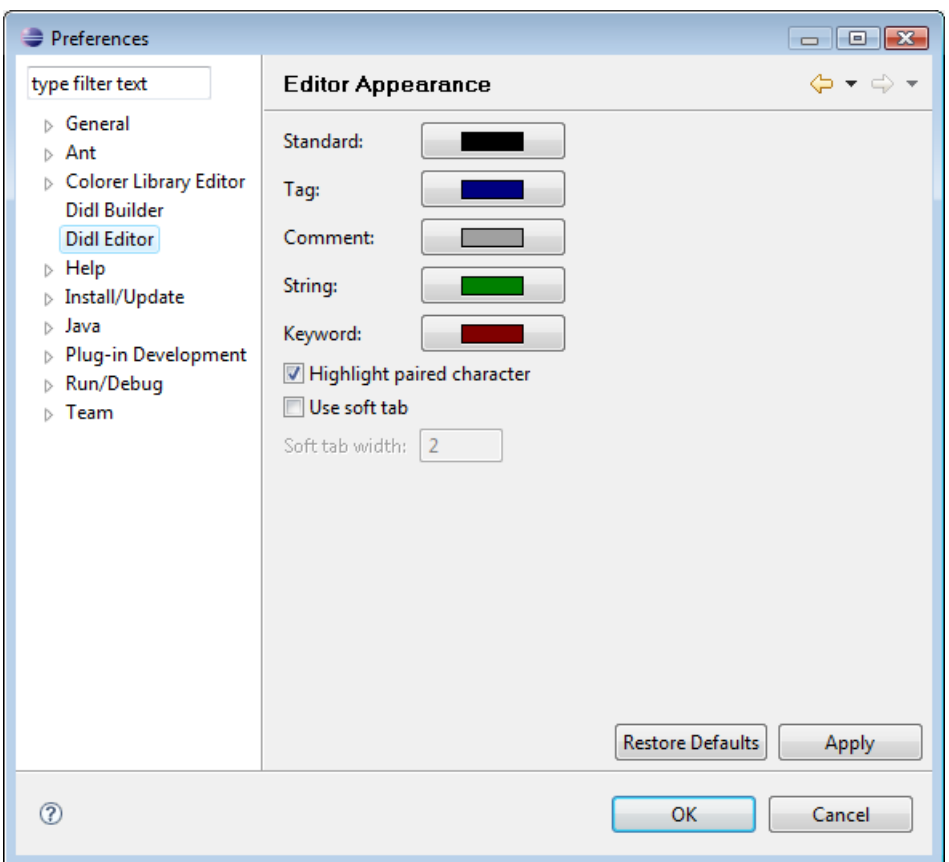

Figura 4.1: Menu de Preferências do Editor

# 4.1 Editor de Conteúdo

O editor de conteúdo foi construído a partir do editor Amateras acrescentando as seguintes funcionalidades:

- Coloração de palavras chave;
- $\bullet$  Menu de preferências.

Relativamente à coloração foi acrescentada uma nova cor ao conjunto já disponível, para colorir o conjunto de palavras chave da linguagem Didl, ou seja, as palavras interface, method, structure, entre outras. De seguida foi adicionado ao menu de preferências do editor, o campo correspondente, visível na figura 3.10, em keyword. A figura 4.2 mostra o efeito global deste editor.

```
Cli Didl.didl &
   <?: xml version='1.0' encoding='ISO-8859-1'?>
 e <interface name="Didl">
 \qquad \qquad \Box<method name="DidlfirstPartMethod1" result="void">
                <param name="param1" type="string" optional="false"/>
                <param name="param2" type="string" optional="false"/>
            </method>
            <method name="DidlfirstPartMethod2" result="void">
 \qquad \qquad \Box<param name="param1" type="string" optional="false"/>
                <param name="param2" type="string" optional="false"/>
            </method>
 \qquad \qquad \bigcirc<method name="DidlfirstPartMethod3" result="DidlFirstPartStruct1">
                \langle l - - param 1 -->
                <param name="param1" type="string" optional="false"/>
                             <param name="param3" type="string" optional="false"/>
                \langle -1 - \text{param 2} - - \rangle<param name="param2" type="string" optional="false"/>
                <!-- Isto é uma exception -->
                <exception type="Didlexception1" />
            <1-- Teste 1 2 3 -->
            </method>
 \ominus<structure name="DidlFirstPartStruct1">
                \langle!-- Constante -->
                <const name="const1" type="int">0</const>
                <!-- Variável 1 -->
                <var name="var1" type="int"/>
                <var name="var2" type="int"/>
                <var name="var3" type="int"/>
            </structure>
            <exception name="Didlexception1" />
   </interface>
```
Figura 4.2: Editor de Didls

cvc-complex-type.3.2.2: Attribute 'namo' is not allowed to appear in element 'section', 13" namo="NewSection"></section> cvc-complex-type.4: Attribute 'name' must appear on element 'section'.  $\qquad \qquad \Box$ <method name="NewDidlfirstPartMethod1" result="void">

Figura 4.3: Verificação Sintáctica com *XSD* 

Foi aproveitado um mecanismo existente no editor  $Amateras$  para gerar um ficheiro  $XSD[11]$ <sup>1</sup>, com o conjunto de regras que define um ficheiro  $Did$  válido, este ficheiro foi gerado a partir de um conjunto grande de *Didls*, onde são usadas todas as possibilidades e variações da linguagem. Depois de criado este ficheiro, foi incluído no  $plug-in$ , com duas finalidades diferentes, correcção sintáctica anterior ao processo de construção e sugestões para completar elementos estáticos, funções que serão abordadas de seguida.

#### 4.1.1 Correcção Sintáctica

Com o conjunto de regras definido no ficheiro xsd descrito, foi utilizado o mecanismo que verifica a sintaxe  $xml$  logo no instante em que o documento é modificado e guardado. Este mecanismo permite alertar o utilizador caso este cometa algum erro, no instante em que guarda o documento e não após o processo de construção, que pode ser demorado. Alguma informação sobre o erro é mostrada, quando o utilizador faz o ponteiro do rato pairar sobre a marca do erro, visível na figura 4.3.

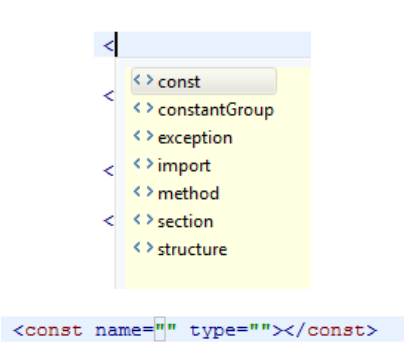

Existe um conjunto de erros que são detectados apenas pelo compilador. Os erros de natureza semântica surgem apenas após a compilação e neste caso, embora a maneira como são apresentados seja semelhante à dos anteriores, a sua implementação é diferente. No caso anterior, o mecanismo já acompanhava o editor Amateras, bastando o ficheiro xsd ser gerado correctamente e fazer breves alterações ao código. No caso de erros semânticos foi necessário imple-

Figura 4.4: Sugestões para Elementos Base

mentar um mecanismo que se encontra incorporado no construtor (ver secção 3.4).

#### 4.1.2 Sugestões Automáticas

Qualquer utilizador habitual do *Eclipse* (assim como de outros  $IDE's$ ), está familiarizado com uma das suas principais funcionalidades, as sugest˜oes para completar palavras. Es-

 $1$ XSD ou XML Schema é uma linguagem baseada no formato XML, para definição de regras de validação ou esquemas, em documentos no formato XML. Foi a primeira linguagem de esquema para XML a obter o estatuto de recomendado por parte do W3C. Esta linguagem é uma alternativa ao  $DTD$  (Document Type Definition), cuja sintaxe não é baseada no formato XML.

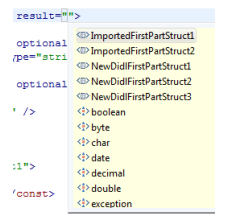

Figura 4.6: Sugestões para Tipos

tes mecanismos funcionam sugerindo, ou palavras chave que são estáticas e fazem parte de um conjunto estipulado à partida, ou dinamicamente guardando tipos e/ou métodos definidos pelo utilizador. Inicialmente é sugerido todo o conjunto de palavras disponíveis, restringindo esse conjunto à medida que o utilizador digita caracteres, verificando de entre as palavras disponíveis quais as que começam com os caracteres já escritos.

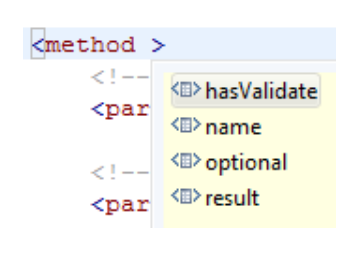

Figura 4.5: Sugestão de Atributos

As sugestões estáticas utilizam a informação contida no ficheiro xsd para escolher as palavras a sugerir. Assim, através das teclas que accionam as sugestões ( $Ctrl + Tab$ ou  $\langle \langle \cdot \rangle$ , o utilizador pode ver a lista de todos os elementos que se enquadram no presente contexto, em relação à posição do cursor. Com a tecla  $\leq$ ' surgem os vários elementos disponíveis, como se pode constatar pela figura 4.4, se escolher *const*, por exemplo, o resultado  $\acute{e}$  o dito elemento com os seus atributos obrigatórios, pron-

tos a preencher. Se a sugest˜ao for pedida com um elemento aberto, surge o conjunto de atributos que esse elemento pode conter, figura 4.5.

As sugestões dinâmicas são semelhantes às estáticas, no sentido em que são accionadas da mesma forma e surgem da mesma forma, diferem na maneira como são obtidas. Embora exista um conjunto estático de tipos, chamados de tipos primitivos, outros são obtidos dinamicamente. Quando o ficheiro é aberto, é produzida uma lista de estruturas definidas dentro do ficheiro e nos ficheiros importados ou secções, através de uma análise do conteúdo do ficheiro, que é guardada em *cache*. Sempre que o utilizador acrescenta uma estrutura ao ficheiro e o guarda, esta é acrescentada à lista que já existe, em *cache*, e surge quando o utilizador voltar a utilizar o sistema de sugestões. Na figura 4.6 está um exemplo onde surgem os tipos primitivos e as estruturas disponíveis.

# 4.2 Vista da Estrutura (Outline)

Esta ferramenta, que acompanha a maior parte dos editores, é de grande utilidade, especialmente quando o ficheiro editado ´e grande, pois disponibiliza uma vista global da estrutura do ficheiro. Se a linguagem em questão é de alguma forma hierárquica, essa hierarquia é também visível, permitindo navegar com mais facilidade, como se de um índice se tratasse.

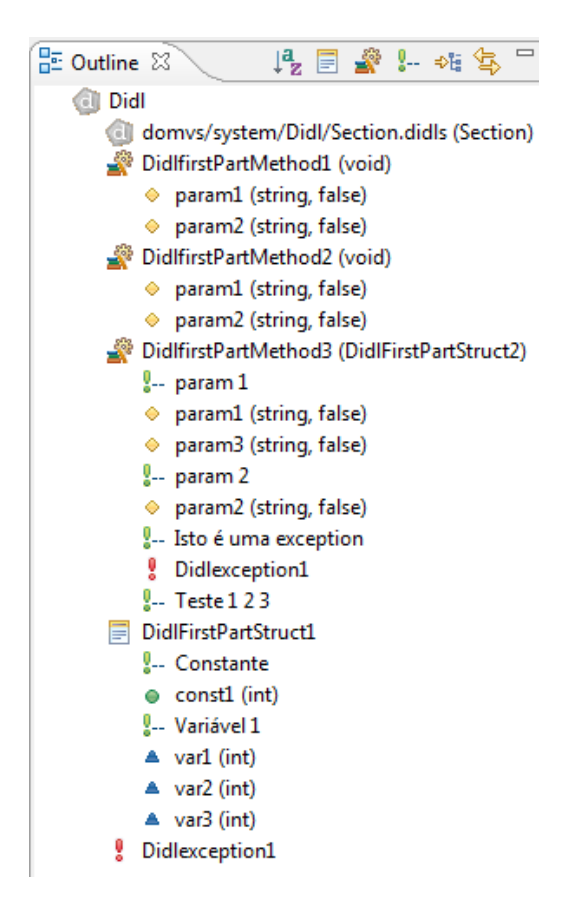

Figura 4.7: Vista de Estrutura

Embora o editor *Amateras* já disponibilize uma vista deste tipo para ficheiros  $xml$ , foram necessárias muitas alterações para obter a vista que se encontra na figura 4.7. Foi aproveitado o mecanismo existente, que já geria um conjunto de nós pais e filhos, numa ´arvore hier´arquica, mas foi alterado todo o visual e acrescentadas algumas funcionalidades. Através da implementação de uma barra de ferramentas, visível no topo da figura 4.7, foi disponibilizado o seguinte conjunto de funcionalidades:

- 1. Utilização de um conjunto de ícones novos, mais adequados para este contexto;
- 2. Sincronização entre o editor e a vista hierárquica e vice-versa, ou seja, seleccionando um elemento na vista, é automaticamente seleccionada a zona do editor correspondente e vice-versa, o primeiro ícone a partir da direita liga e desliga esta função;
- 3. Expansão da árvore na sua totalidade. Por defeito apenas um nível é expandido (segundo bot˜ao a partir da direita);
- 4. Visualização dos comentários na vista hierárquica (terceiro ícone a partir da direita);
- 5. Filtragem de elementos, que permite que se visualize apenas métodos ou apenas estruturas, ou ambos (quarto e quinto botões a partir da direita, respectivamente);
- 6. Ordenação alfabética dos itens da vista, para facilitar a visualização de ficheiros mais complexos (último ícone).

# Sumário

Neste capítulo foi descrito o trabalho executado, no âmbito do editor de ficheiros. Não foram consideradas algumas características interessantes do editor original Amateras, por estas já estarem implementadas no editor original. Assim, após uma breve introdução ao editor que serviu de ponto de partida, foram descritas as alterações feitas no menu de preferências, no editor de conteúdo e na vista hierárquica e o sistema de sugestões dinâmicas.

# Capítulo 5

# Sumário e Conclusões

Este projecto foi realizado no âmbito da disciplina de Projecto em Engenharia Informática (PEI), na empresa  $EF$  Tecnologias de Software,  $SA$  com o propósito de obter o grau de Mestre em Engenharia Informática (MEI). Permitiu travar conhecimento com o universo profissional, na área da engenharia informática, concretamente com o desenvolvimento de software e todas as fases envolvidas neste processo.

Constituiu uma experiência enriquecedora e aliciante, não só porque apresentou a oportunidade de percorrer todas as fases de desenvolvimento de uma aplicação, com alguma liberdade de concepção, como também por ser uma plataforma de desenvolvimento muito utilizada, o Eclipse IDE. Foi também adquirida uma perspectiva mais real das relações hierárquicas dentro de uma empresa e do cumprimento de horários e prazos.

De seguida encontra-se um sucinto sumário do trabalho realizado, algumas menções sobre trabalho futuro a realizar sobre a aplicação e no final, uma breve conclusão.

### 5.1 Sumário do Trabalho Realizado

Os objectivos inicialmente propostos e planeados foram totalmente concretizados e foram ainda efectuadas algumas tarefas inicialmente n˜ao previstas.

Realizei o que estava planeado e ainda alguns componentes e funcionalidades extra, que não estavam incluídas no plano inicial. Foi implementado um construtor incremental, com editor e um conjunto de ferramentas auxiliares que tornam o seu uso mais rápido e agradável. Foi utilizado como modelo, o construtor de Java do Eclipse, não só porque é bastante intuitivo como pelo hábito que já existe, entre informáticos, com as suas funcionalidades. Foram executados testes sobre a aplicação, em conjunto com alguns elementos da empresa, ao longo das últimas semanas, o que contribuiu para uma ferramenta mais completa e fiável, fácil de obter e de configurar.

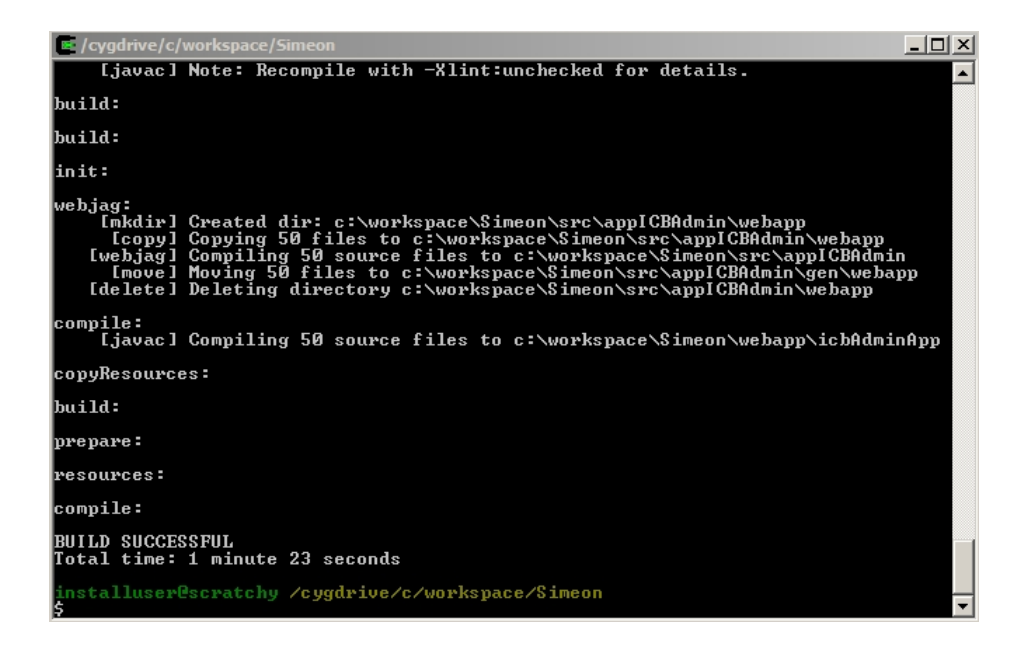

Figura 5.1: Construção Incremental com o Ant

# 5.2 Impacto da Aplicação

Na fase final do desenvolvimento, alguns colaboradores da empresa instalaram a aplicação nos seus computadores. A partir das experiências que efectuaram, surgiram pequenos problemas a resolver e sugestões de funcionalidades a inserir ou alterar. Os problemas que surgiram ajudaram a depurar mais rapidamente a aplicação, contribuindo para a estabilidade e fiabilidade da versão final. Algumas sugestões originaram botões na vista de estrutura do editor (figura 4.7), outras alteraram o modo como o construtor procura o Domvs-PI (figura 3.2). Estas sugestões, por partirem de um ponto de vista de utilizador, tornaram a aplicação mais completa e utilizável.

Uma forma de fazer uma comparação directa entre, o modo de construção usado anteriormente e o executado por esta aplicação, é alterar um ficheiro *Didl* e construir o projecto utilizando os dois m´etodos, verificando o tempo ocupado por cada um. Nas figuras 5.1 e 5.2 podem ser observados os tempos levados por cada um dos m´etodos, o teste foi executado sobre o mesmo projecto, alterando o mesmo ficheiro *Didl.* A construção feita dentro do Eclipse é bastante mais rápida, aliando a construção incremental do DidlBuilder à construção incremental de Java do Eclipse.

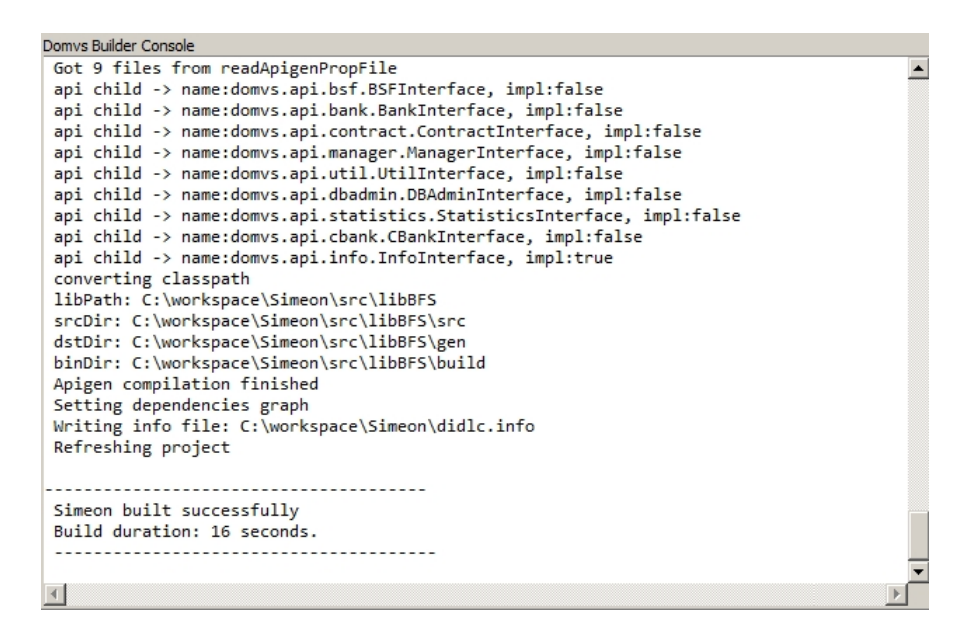

Figura 5.2: Construção Incremental com o DidlBuilder

### 5.3 Trabalho Futuro

Como trabalho de continuidade, seria interessante realizar mais algumas funcionalidades. Ao observar o construtor de Java para o Eclipse, podem ser enumeradas algumas funcionalidades que faz sentido implementar, para completar esta aplicação, nomeadamente:

- um mecanismo de sugestões para resolver erros conhecidos e encontrados na compilação;
- gerador de blocos de c´odigo que s˜ao sempre definidos da mesma forma;
- $\bullet$  formatar o código automaticamente, seguindo padrões pré-definidos;
- um refactor, que permita a actualização de todas as referências a uma estrutura, método ou classe, quando é alterado o seu nome.

Uma modificação a fazer no futuro, seria migrar o código para o  $Java\ 6$ , lançado recentemente e que incluí bibliotecas para leitura e escrita de ficheiros XML, mais eficientes do que as usadas actualmente. Outro motivo para a migração é a constatação efectuada pela Sun Microsystems, de que um programa Java compilado em Java 6, fica imediatamente mais r´apido a executar. N˜ao fazia sentido, neste momento ter-se implementado a aplica ção com Java 6, pois, por razões de compatibilidade, a maior parte dos colaboradores da empresa utiliza o Java 5, existindo mesmo alguns que utilizam, pela mesma razão, o Java 1.4.

# 5.4 Conclus˜ao

Um projecto como este que torna mais rápido, fácil e agradável o trabalho dos elementos da EF, constitui sem dúvida uma mais-valia para a empresa e uma ferramenta de trabalho sólida, extensível e determinante para o trabalho futuro.

Fazendo um balanço destes nove meses, deve ser mencionado que este projecto é foi sem dúvida aliciante e requereu o uso de todos os conhecimentos adquiridos na faculdade, ao nível do planeamento, do desenho de aplicações, de programação, da resolução de problemas como da capacidade de abstracção, tanto pela sua extensão como pela sua complexidade. Em suma, tratou-se de um projecto que consolidou as capacidades e conhecimentos adquiridos ao longo do curso de Engenharia Informática, e foi um estágio construtivo e profissionalizante.

# Bibliografia

- [1] Eclipse.org Home http://www.eclipse.org/, 2007.
- [2] The Apache Ant Project http://ant.apache.org/, 2007.
- [3] EF Tecnologias de Software http://www.ef.pt/, 2007.
- [4] John Arthorne and Chris Laffra. Official Eclipse 3.0 FAQs, Addison Wesley Professional, Jun 2004.
- [5] Project Builders and Natures http://www.eclipse.org/articles/Article-Builders/builders.html, 2004.
- [6] Plugin Architecture http://www.eclipse.org/articles/Article-Plug-inarchitecture/plugin\_architecture.html, 2003.
- [7] Eclipse SDK Help and API http://help.eclipse.org/, 2007.
- [8] Eclipse IDE Corner Articles http://www.eclipse.org/articles/, 2006.
- [9] Project Amateras http://amateras.sourceforge.jp/, 2006.
- [10] SourceForge: Create, Participate, Evaluate http://sourceforge.net/, 2007.
- [11] W3C XML Schema http://www.w3.org/XML/Schema, 2007

# **Índice**

Apache Ant, 3 builder, 4 construção total, 10 didl, 3 didlbuilder, 15 Didlc, 18 Domvs, 2 Eclipse IDE, 2 feature, 12 incremental build, 10 Java, 16 Microsoft Visio, 10 outline, 4 plug-in, 2 reflexão java, 18 singletone, 20 source folders, 21 UML, 10 update, 5 URL, 5 wizards, 16 XSD, 38

# Anexos

# Ficheiro leia-me do construtor DidlBuilder

---------------------------- DidlBuilder - versão 1.3.0 1/5/2007

----------------------------

Builder de eclipse para compilar ficheiros didl, não só o build inicial mas também incremental, permitindo compilar apenas os ficheiros que foram alterados desde o último build. Gere as dependências entre ficheiros didls, obrigando ficheiros que dependem de um didl que foi alterado a ser recompilados.

----------------------------------------------------------------------------------

Instruções

----------------------------------------------------------------------------------

- para saber quais os didls a compilar, o builder usa os ficheiros didlc.properties que devem estar presentes em cada biblioteca ao lado do build.xml;

- exemplos dos ficheiros de propriedades estão incluidos junto a este readme;

- para activar o builder para um dado projecto, clicar com o botão direito no projecto, escolher "Enable Domvs Nature";

----------------------------------------------------------------------------------

Funcionalidades

----------------------------------------------------------------------------------

- wizard para criar novos didls, disponível em New->Others->DidlWizards ou na toolbar principal no icon D, ou ainda no menu Domvs;

- wizard para importar didls do sistema de ficheiros para o interior do workspace, no menu Import- >Others->Domvs Wizards;

- menu de preferências gerais do builder em Window->Preferences->DidlBuilder;

- independente da versão Domvs-PI do projecto, este é carregado em tempo de execução, ou da pasta lib do projecto, ou do projecto Domvs-PI de desenvol- vimento que exista no workspace, senão no caso do utilzador aceder, faz o download da versão correcta (manifest do projecto), em último caso utiliza o domvs.jar que é incluído no plugin;

- para fazer reset ao builder e forçá-lo a um full build, existe a opção Reset Builder no menu de opções, obtido quando é clicado o botão direito em cima de um projecto e quando este tem a natureza Domvs ligada;

- o "clean" apaga todos os ficheiros e pastas geradas durante o processo de build;

- ficheiros de propriedades e didls:

\* as opções por default são as mesmas que eram, sempre que um didl tem a opção default não é necessário escrevâ-la no ficheiro de props;

\* se um didl fôr gerado através do wizard, o ficheiro de propriedades é automaticamente actualizado ou criado se não existir;

\* se um ficheiro f^or importado, o respectivo ficheiro de propriedades ´e actualizado ou criado se não existir;

\* se as propriedades de um didl forem alteradas o ficheiro de proprie- dades correspondente  $é$  actualizado;

\* se um ficheiro de propriedades fôr alterado, esteja o eclipse ligado ou não, no próximo build são apagados os ficheiros gerados a partir da biblioteca a que corresponde esse ficheiro de propriedades e o seu conteúdo é compilado outra vez com as novas definições;

\* se um didl existir dentro de um projecto mas n~ao constar no ficheiro de propriedades devido, aparece como disabled, se abrirmos o seu menu de propriedades e não é compilado, ao ser enabled é acrescentado ao respectivo ficheiro. Por outro lado se existe um didl no ficheiro de props que não existe fisicamente é gerado um erro e o ficheiro de props fica marcado.

- gestão de changes, com menu de opções e texto aberto para criação de uma nova change, menu de escolha de changes a incluir numa pré-versão, lançamento de uma ou mais pré-versões, escrita e leitura de ficheiro xml entre sessões de eclipse, campos extra para changes geridos num ficheiro changes.properties presente na raíz de cada projecto.

----------------------------------------------------------------------------------

Miguel Valente

### Ficheiro leia-me do editor DidlEditor

DidlEditor - versão 3.2.0

#### 1/5/2007

----------------------------

Editor para ficheiros .didl e .didls com sintaxe colorida, sugestões para completar palavras chave, outline baseado na hierarquia dos elementos e menu de preferências

----------------------------------------------------------------------------------

Funcionalidades

----------------------------------------------------------------------------------

- sintaxe colorida com diferenciação entre elementos, atributos, strings e as palavras chave da linguagem didl;

- detecta erros de sintaxe e de estrutura logo no momento do save, a partir de ficheiros xsd com as directrizes de construção dos didls;

- sugestões para completar palavras baseadas nos ficheiros .xsd fornecidos, ou seja, palavras chave da linguagem e atributos obrigatórios de cada elemento, além das estruturas já definidas no próprio ficheiro e em imports ou secções, carregadas dinâmicamente;

- sugestões para completar os paths dos imports

- outline hieráriquico com sincronia entre o editor e o outline e vice-versa, filtros que permitem ver apenas estruturas e/ou métodos, filtro para incluir no outline os comentários presentes no ficheiro, organização por ordem alfa- bética;

- links implementados no outline que permitem, através de um duplo-clique num import ou secção, que o ficheiro correspondente seja aberto no editor.

----------------------------------------------------------------------------------

Miguel Valente

### Exemplo de ficheiro de propriedades didlc.properties

```
didl.0.file=domvs/utils/Didl1.Didl
didl.0.implPackage=false
didl.0.wsProxy=true
didl.1.file=domvs/system/Didl2.Didl
didl.1.implPackage=false
didl.1.skipAbstract=true
didl.2.file=domvs/utils/ImportedDidl.Didl
didl.2.implPackage=true
```
#### Exemplo de ficheiro de alterações *changes.xml*

```
<?xml version="1.0" encoding="ISO-8859-1"?>
<changes>
  <pendingVersion project="Teste" subProject="Empresas" pkgPath="src/libAbc/abc.pkg">
      <change id="329c60d9505dc7eba1cdb1dca72592ddc8aff03a" cleanPending="false"/>
  </pendingVersion>
  <pendingChanges>
      <change id="329c60d9505dc7eba1cdb1dca72592ddc8aff03a"/>
  </pendingChanges>
  <allChanges>
```

```
<change id="329c60d9505dc7eba1cdb1dca72592ddc8aff03a"
         date="24/04/2007 - 17:26:43"
         type="IC-TESTS"
         origin="MAIL"
        taskId="-1"
        requester="Cátia Vanessa"
         requestDate="24/04/2007">
         <text>Lançar uma versão só porque sim.</text>
         <notes type="[SQL] ">É necessário alterar a base de dados ocorreram alterações de SQL;
</notes>
      </change>
  </allChanges>
</changes>
```
# Ficheiro de propriedades changes.properties por defeito

```
# tipos de changes que devem estar disponíveis
types.list=INHL IC IC-TESTS Other
# origens possíveis para as changes e a necessidade ou não de referência
origin.0.name=BITS
origin.0.reference=true
origin.1.name=PGEST
origin.1.reference=true
origin.2.name=MAIL
origin.2.reference=false
origin.3.name=TEL
origin.3.reference=false
origin.4.name=EF
origin.4.reference=false
origin.5.name=Other
origin.5.reference=false
# tipos de notas e o texto que deve ser agregado quando são escolhidas
note. SQL=É necessário alterar a base de dados ocorreram alterações de SQL
note. JDK=Foi utilizada uma nova versão de Java nesta alteração
note. STUBS=Esta alteração requer a re-geração dos stubs
note.EXTRA=coisas extra
# caminho para o ficheiro .pkg com a versão do projecto
path=src/libTeste/test.pkg
# prefixo para passar ao SetJarVersion
tagPrefix=TestTag
# sub-projectos possíveis, ou seja, variantes do projecto
subproject.0.name=Particulares
subproject.0.path=src/libTeste/test.pkg
subproject.1.name=Empresas
subproject.1.path=src/libAbc/abc.pkg
```
## Excerto do ficheiro XSD com a definição do elemento method

```
<xs:element name="method">
   <xs:complexType mixed="true">
     <xs:sequence minOccurs="0">
         <xs:element minOccurs="0" maxOccurs="unbounded" name="param">
           <xs:complexType>
               <xs:attribute name="name" type="xs:string" use="required" />
               <xs:attribute name="type" type="xs:string" use="required" />
               <xs:attribute name="optional" type="xs:boolean" use="optional" />
               <xs:attribute name="log" type="xs:boolean" use="optional" />
            </xs:complexType>
         </xs:element>
         <xs:element minOccurs="0" maxOccurs="unbounded" name="exception">
            <xs:complexType>
               <xs:attribute name="type" type="xs:string" use="required" />
            </xs:complexType>
         </xs:element>
      </xs:sequence>
      <xs:attribute name="name" type="xs:string" use="required" />
     <xs:attribute name="result" type="xs:string" use="optional" />
     <xs:attribute name="optional" type="xs:boolean" use="optional" />
      <xs:attribute name="hasValidate" type="xs:boolean" use="optional" />
   </xs:complexType>
</xs:element>
```